**Jihočeská univerzita v Českých Budějovicích**

**Přírodovědecká fakulta**

# **Inteligentní rukavice pro ovládání RC modelu pohybem ruky**

Bakalářská práce

## **Petr Chytra**

Školitel: Ing. Ladislav Ptáček, Ph.D.

České Budějovice 2019

## **Bibliografické údaje**

Chytra, P., 2019: Inteligentní rukavice pro ovládání RC modelu pohybem ruky. [Smart glove for control RC model by hand movement. Bc. Thesis, in Czech.]  $-56$  p., Faculty of Science, University of South Bohemia, České Budějovice, Czech Republic.

## **Anotace**

Bakalářská práce se zabývá návrhem a realizací inteligentní rukavice, jejíž pomocí bude možné dálkově ovládat RC model auta. Řízení modelu je zprostředkováno pohybem jedné ruky. Systém by měl být založen na platformě Arduino a obsahovat ultrazvukový senzor vzdálenosti jako prvek aktivní bezpečnosti.

## **Annotation**

The Bachelor thesis deals with design and construction of the smart glove and RC car model. This glove will control the RC car wirelessly. The movement of the hand with the glove is processed by Arduino to operate the RC model. Moreover, some safety features are implemented, for instance an ultrasonic proximity sensor in the RC model, or a vibration of a glove to warn the driver about obstacles.

Prohlašuji, že svoji práci jsem vypracoval/a samostatně pouze s použitím pramenů a literatury uvedených v seznamu citované literatury.

Prohlašuji, že v souladu s § 47b zákona č. 111/1998 Sb. v platném znění souhlasím se zveřejněním své bakalářské práce, a to v nezkrácené podobě elektronickou cestou ve veřejně přístupné části databáze STAG provozované Jihočeskou univerzitou v Českých Budějovicích na jejích internetových stránkách, a to se zachováním mého autorského práva k odevzdanému textu této kvalifikační práce. Souhlasím dále s tím, aby toutéž elektronickou cestou byly v souladu s uvedeným ustanovením zákona č. 111/1998 Sb. zveřejněny posudky školitele a oponentů práce i záznam o průběhu a výsledku obhajoby kvalifikační práce. Rovněž souhlasím s porovnáním textu mé kvalifikační práce s databází kvalifikačních prací Theses.cz provozovanou Národním registrem vysokoškolských kvalifikačních prací a systémem na odhalování plagiátů.

V Českých Budějovicích dne ………… Podpis autora ……………………

## **Poděkování**

Touto cestou bych chtěl vyjádřit poděkování vedoucímu práce Ing. Ladislavu Ptáčkovi, Ph.D. za trpělivost, cenné rady a čas, který mi věnoval.

## Obsah

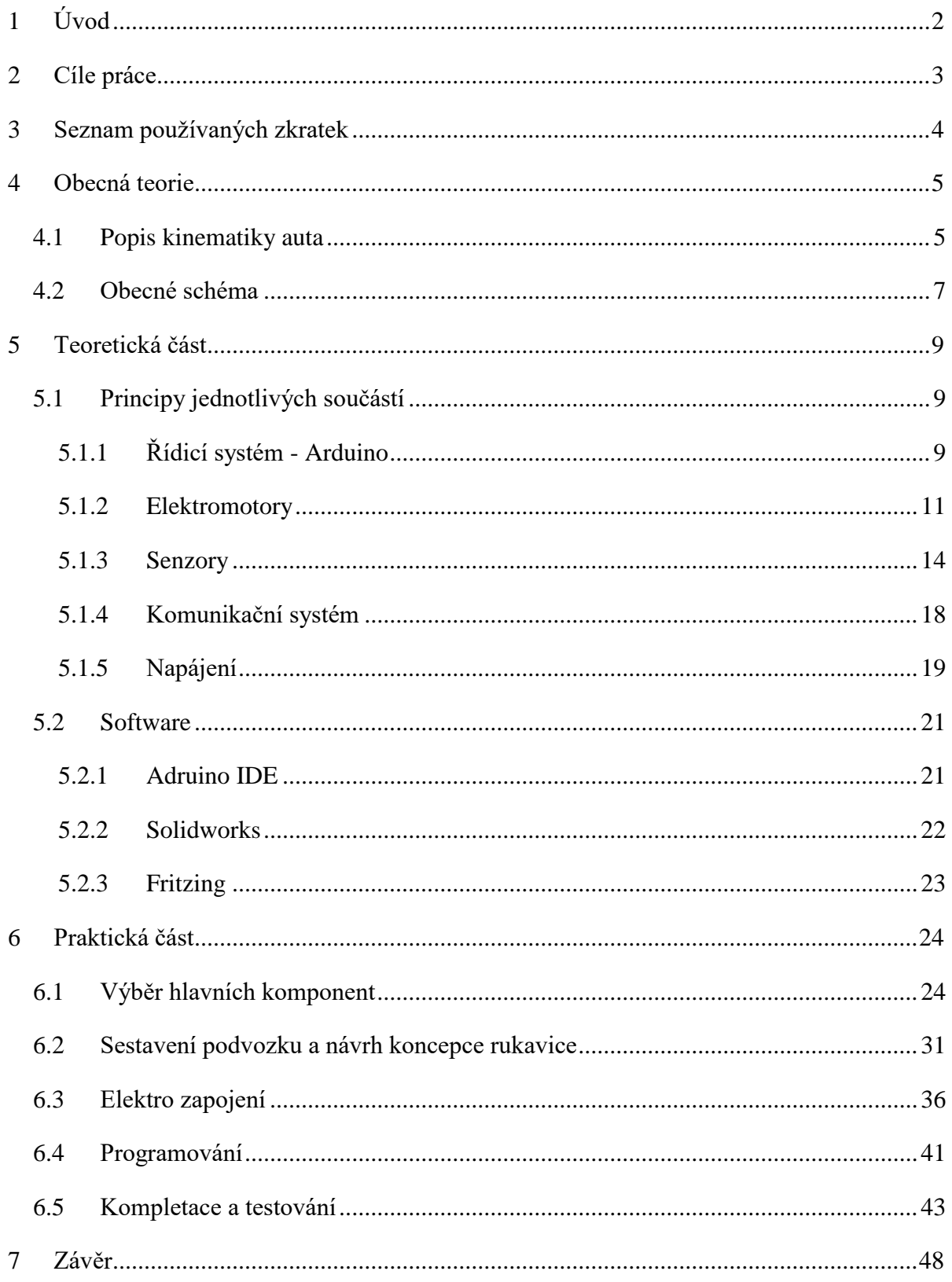

## <span id="page-5-0"></span>**1 Úvod**

Motivací k této práci byla má dlouholetá myšlenka na vytvoření elektro-skateboardu, hoverboardu či podobného elektricky poháněného osobního dopravního prostředku, který by byl ovládán pohybem jedné ruky. Návrhem a realizací některého z těchto vozidel jsem se chtěl věnovat v rámci své bakalářské práce, avšak z důvodu finanční náročnosti realizace takového vozidla bylo od této myšlenky upuštěno. Nicméně myšlenka řízení pohybem ruky byla převzata a proměněna na RC model auta.

Auta na dálková ovládání mají uplatnění především v zábavném odvětví. Tradičně slouží k ovládání RC auta ovladač s dvěma pákami, většinou levá páka slouží k ovládání plynu a pravá k zatáčení. Také se používají ovladače pistolového vzhledu, u nichž je na boku umístěn malý volant, který slouží k zatáčení, a jako plyn slouží páčka v podobě pistolové spouště. V obou případech se k ovládání používají obě ruce. Proto záměrem této práce je zrealizovat ovládání RC auta pomocí jedné ruky. Pohyb auta bude tedy řízen intuitivním pohybem ruky s oblečenou rukavicí. Takový systém řízení může nalézt další využití nejen v modelářství. Řidiči ponechává volnou ruku a tím se otevírá volné pole možností využití. Může se jednat například o záchranáře (jednou rukou se ovládá vozítko, druhou se přidržuje záchranné lano) nebo o vojenství (volná ruka svírá například zbraň). Nicméně model, který vznikl v rámci mé práce je směřován do zmíněných oblastí modelářství, resp. hračkářského průmyslu.

## <span id="page-6-0"></span>**2 Cíle práce**

Cílem bakalářské práce je návrh a vytvoření inteligentní rukavice, pomocí které bude možné dálkově ovládat RC model auta.

Systém je postaven na platformě Arduino. Ta přijímá informace o natočení ruky, resp. rukavice pomocí senzoru polohy. Na základě vyhodnocených údajů posílá bezdrátově RC modelu pokyny k řízení. Těžiště práce je uvažováno na konstrukci rukavice a ovládací logiky. Pro mechanickou část RC modelu je využit hotový sériově vyráběný model auta se standardním osazením. Motorickou část tvoří servomotor pro natočení předních kol a motor pro samotný pohon. Pro řízení motorů je taktéž zvolena platforma Arduino. Jako prvek aktivní bezpečnosti, který by měl zabránit srážkám s předměty ve vysoké rychlosti a následnému rozbití modelu, je použit systém ultrazvukových senzorů vzdálenosti.

Bakalářská práce se skládá z teoretické a praktické části. V teoretické části popisuji jednotlivé prvky využité při konstrukci: senzory, bezdrátové moduly, motorické prvky, řídící jednotky, napájení, ad. V praktické části popisuji vlastní výrobu a konstrukci zařízení.

V závěrečné diskusi shrnuji praktické poznatky a řešené problémy v průběhu práce. Uvádím též případné otevřené problémy, které jsou námětem na další vylepšování.

## <span id="page-7-0"></span>**3 Seznam používaných zkratek**

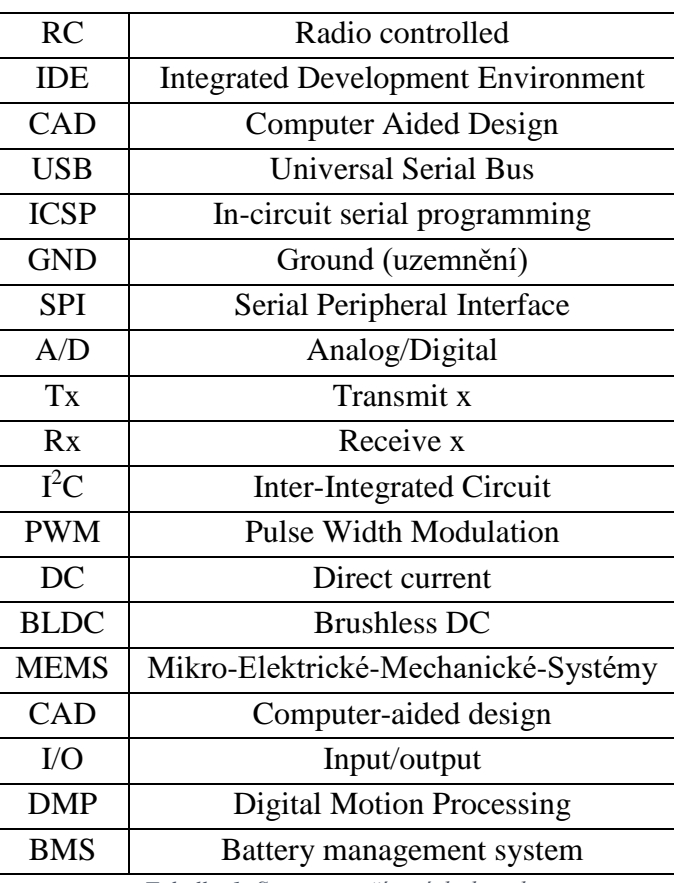

<span id="page-7-1"></span>*Tabulka 1: Seznam používaných zkratek*

### <span id="page-8-0"></span>**4 Obecná teorie**

Auto na dálkové ovládání se řadí mezi mobilní roboty. Tedy takové, které nejsou stacionárně umístěny na jednom místě jako například robotické manipulátory, které jsou v průmyslu hojně využívány. Mobilní roboty se dělí na holonomní a neholonomní. Holonomní roboty se mohou pohybovat v prostoru všemi směry. Mezi takové roboty lze zařadit například drony. Neholonomní roboty mají jistá omezení v pohybu. Dělí se na dvě skupiny, a to dle typu svého pohybu: auto a tank [1].

#### <span id="page-8-1"></span>**4.1 Popis kinematiky auta**

Robot typu tank má výhodu v možnosti otočení se na místě pomocí protichůdného otáčení kol nebo pásů, ale naopak není schopen jet přímo do strany. K tomuto pohybu se musí nejdříve otočit na místě a teprve poté se může vydat daným směrem. Tato skupina bývá často nazývána jako roboty s diferenciálním řízením, protože změna polohy a natočení je založena na rozdílu pohybu a rychlosti kol (pásů) [1] [2] [3].

Pohyb robota typu auto lze složit ze čtyř základních pohybů: vpřed, vzad, vlevo a vpravo. Pohyb do stran je omezen možností maximálního natočení kol. Auto tedy není schopno se otočit na místě a pohyb také závisí na umístění ovládaných kol (přední nebo zadní náprava, případně jejich kombinace). Pokud jsou ovládaná kola rovnoběžná s osou robota, auto se pohybuje po přímce. V opačném případě se auto pohybuje po kružnici. Střed této kružnice leží na ose pevných (nenatáčejících se) kol. Pro zjednodušení lze uvažovat model tříkolky, kde jako referenční bod uvažujme střed nápravy nenatáčejících se kol. Poloměr kružnice  $r$ , po které tříkolka jede, je dán vztahem

$$
r = \frac{l}{\tan \alpha} \tag{1}
$$

kde  $l$  je rozvor tříkolky a  $\alpha$  značí úhel natočení ovládaného kola [2].

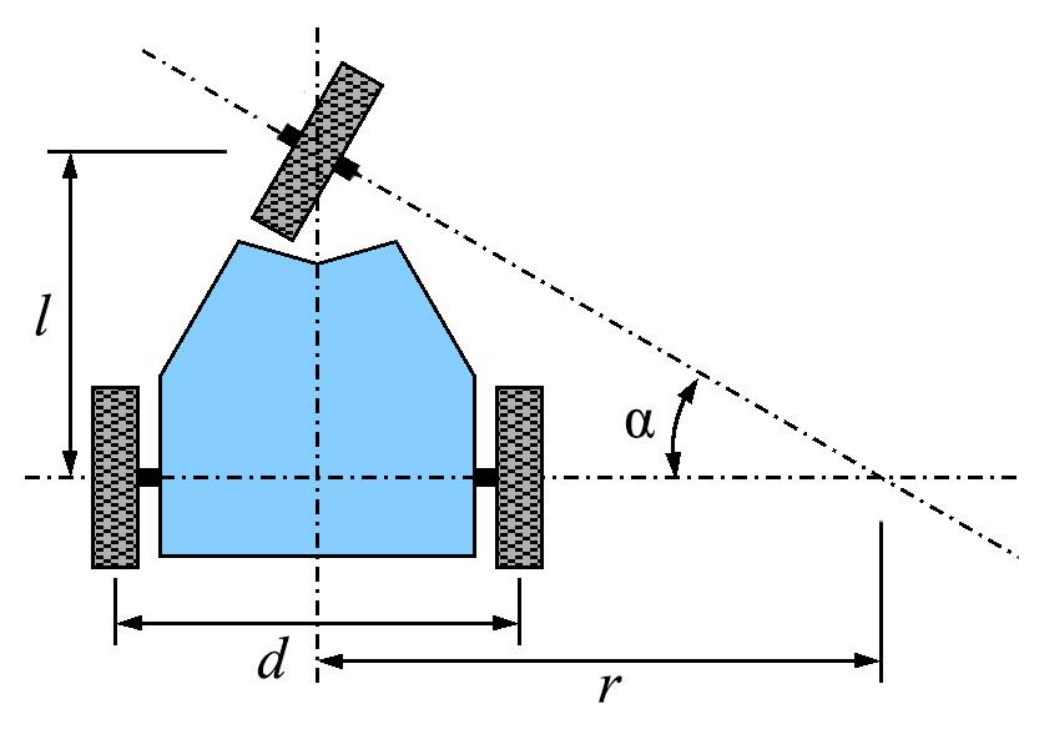

*Obrázek 1: Pohyb tříkolky [2]*

U čtyřkolových vozidel je zatáčení komplikovanější. Pokud auto zatáčí vpravo, střed náprav se pohybuje po dané kružnici, nicméně pravé ovládané kolo jede po kružnici menší a naopak levé po kružnici větší. V tomto případě dochází ke smýkání mezi vnitřním kolem a povrchem vozovky. K tomuto jevu tedy dochází, pokud jsou obě kola natočená o stejný úhel. Při zatáčení jsou v tomto případě kola většinou spojena paralelní řídicí tyčí a dochází tak k natočení obou dvou kol o stejný úhel [4].

V praxi se u čtyřkolových vozidel, především vozidel silničních, využívá Ackermannovo řízení. Tento systém spočívá v rozdílném natočení vnějšího a vnitřního kola [4].

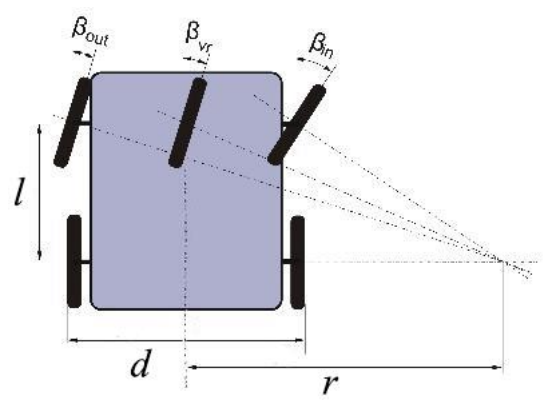

*Obrázek 2: Ackermannovo řízení [4]*

Úhly natočení  $\beta_{in}$  pro vnitřní a  $\beta_{out}$  pro vnější kolo lze spočítat pomocí vztahů:

$$
\tan \beta_{in} = \frac{l}{r - \frac{d}{2}}\tag{2}
$$

$$
\tan \beta_{out} = \frac{l}{r + \frac{d}{2}}\tag{3}
$$

Úhel  $\beta_{vr}$  značí natočení virtuálního kola, pro které lze využít odometrii tříkolky [4].

#### <span id="page-10-0"></span>**4.2 Obecné schéma**

Před realizací RC auta a rukavice jsem nejprve provedl teoretický rozbor nad samotným systémem a definoval si požadavky na tento systém. To znamenalo uvědomit si, jaké mezi sebou budou mít jednotlivé podsystémy vazby a jakým způsobem budou mezi sebou interagovat. RC auto by mělo reagovat na natočení ruky a pohybovat se požadovaným směrem. Auto by mělo obsahovat bezpečnostní systém proti nárazu ve vysoké rychlosti.

Uvedené závislosti jsem vyznačil na obrázku [3](#page-10-1) a [4.](#page-11-0)

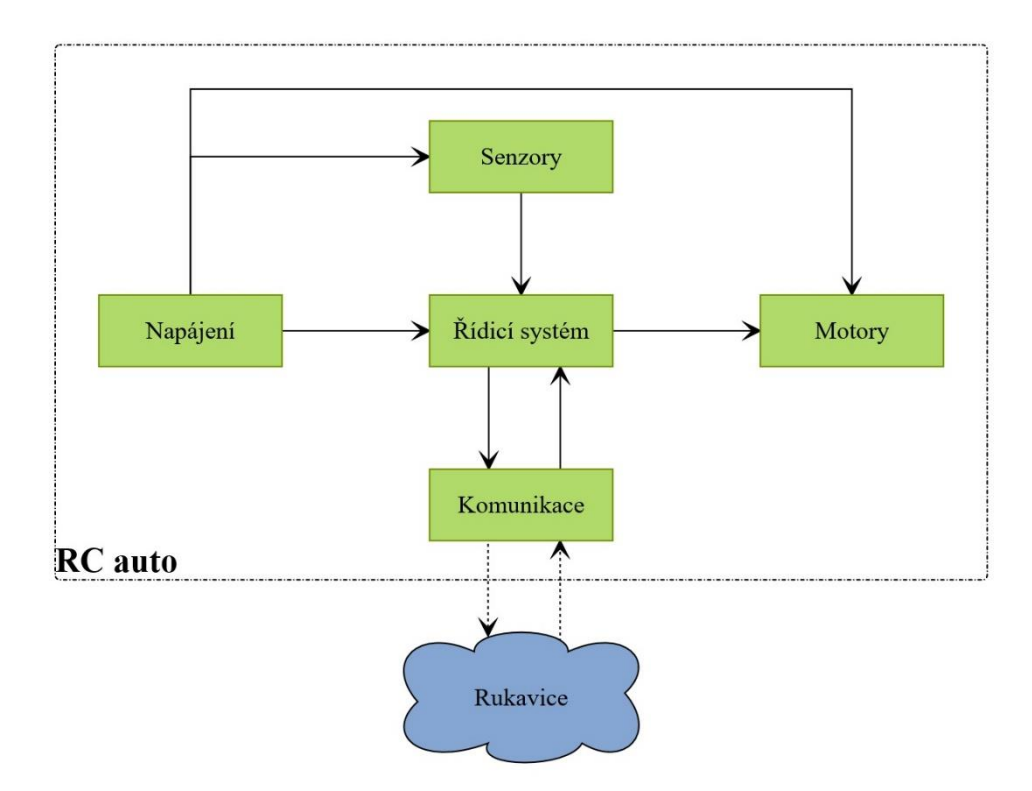

<span id="page-10-1"></span>*Obrázek 3: Obecné schéma ovládaného auta*

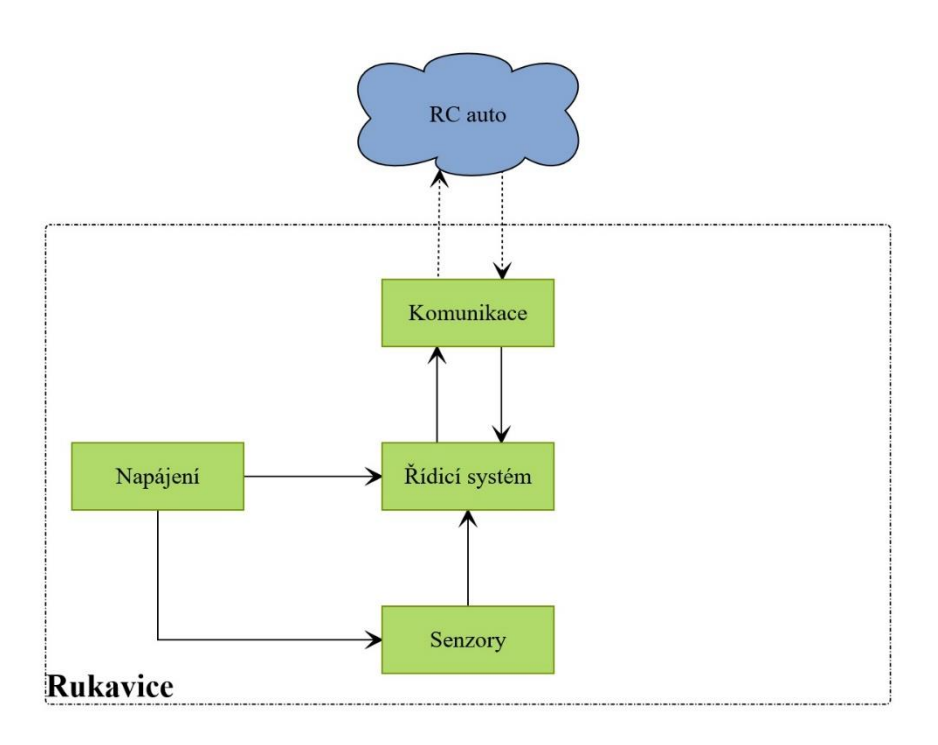

<span id="page-11-0"></span>*Obrázek 4: Obecné schéma inteligentní rukavice*

## <span id="page-12-0"></span>**5 Teoretická část**

Jak uvádím v předchozích kapitolách, cílem mé práce bylo sestrojit RC model auta řízeného rukavicí. V této kapitole popíši teoretický princip hlavních součástí, které jsem při realizaci použil.

#### <span id="page-12-1"></span>**5.1 Principy jednotlivých součástí**

## <span id="page-12-2"></span>**5.1.1 Řídicí systém - Arduino**

Základem ovládaného modelu auta i inteligentní rukavice je řídicí systém, který má na starost chod celého systému. Existuje více platforem, které se dají použít k řízení, ale tato bakalářská práce je zaměřena na vývojovou platformu Arduino. Projekt Arduino desek je Open Source, což má velikou výhodu, protože jsou komunitou neustále doplňovány a vylepšovány knihovny a taktéž mají všichni přístup ke všem schématům těchto desek. Díky tomu se také objevují klony těchto originálních desek za velmi příznivé ceny. Arduino není pouze jedna deska, ale existují různé verze, které mají odlišnosti, jako je například velikost. Pro Arduino se vyrábí velké množství shieldů, senzorů a jiných periferií [5].

Asi nejpoužívanější deskou je Arduino UNO, které disponuje poměrně velkým počtem vstupně-výstupních pinů. Dá se do této desky připojit mnoho periferií. Nehodí se však na projekty, u nichž je důležitá malá velikost, jelikož patří mezi větší Arduino desky [5].

Z tohoto důvodu se pro tuto práci hodí asi nejlépe Arduino NANO, které je o mnoho menší a má rozměry 43 x 18 mm. Srdcem této desky je mikrokontrolér ATmega od firmy Atmel. Tato deska již obsahuje Mini USB port a Serial převodník, takže odpadá nutnost externího USB-Serial převodníku [5]. Popis jednotlivých částí této desky viz obrázek [5.](#page-13-0)

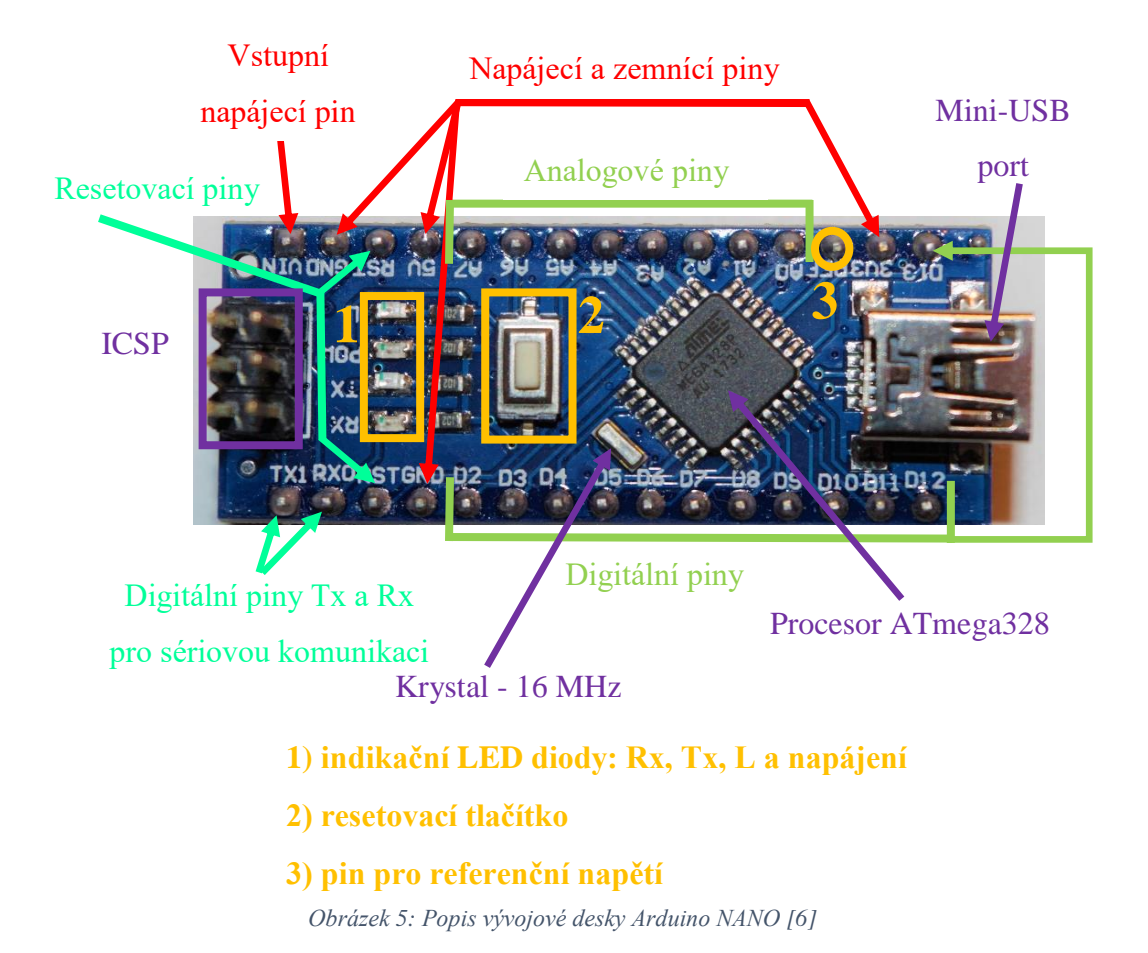

<span id="page-13-0"></span>Parametry desky Arduino NANO:

- Doporučené vstupní napájecí napětí: 7-12 V
- Logické napětí: 5 V
- Max. proud na 1 pin: 40 mA
- Počet digitálních vstupně-výstupních pinů: 14 (6 z nich podporuje PWM)
- Počet analogových vstupů: 8
- Flash paměť: 32 kB
- EEPROM: 1 kB
- SRAM: 2 kB [6]

Led dioda L je propojena s digitálním pinem 13. USB port slouží k programování a případně k napájení desky. Deska obsahuje regulátor napětí, ale pokud je již zdroj zregulovaný na hodnotu 5 V, nemusí se zdroj napětí připojovat na pin V<sub>in</sub>, ale rovnou na 5 V pin. Piny Tx a Rx se dají použít pro sériovou komunikaci. Deska taktéž podporuje SPI, což je sériové rozhraní pro komunikaci mezi periferiemi a jinými mikrokontroléry. Piny, které používá toto

rozhraní, jsou digitální piny 10-13. Další komunikace je možná přes  $I^2C$  skrze analogové piny 4 a 5. Arduino NANO v sobě ukrývá 10bitový A/D převodník [6].

Ke tvorbě výstupního napětí o požadované velikosti mezi 0 V až 5 V využívá Arduino podobného principu jako spínaný zdroj, tedy PWM (pulzně šířkovou modulaci). Ta spočívá ve spínání zdroje napětí 5 V po krátký časový úsek v pravidelné periodě. Čím delší je interval sepnutého stavu při stejné periodě, tím dostáváme vyšší požadované napětí. Poměr délky v sepnutém, a naopak rozepnutém stavu se nazývá střída (duty cycle) [7] [8].

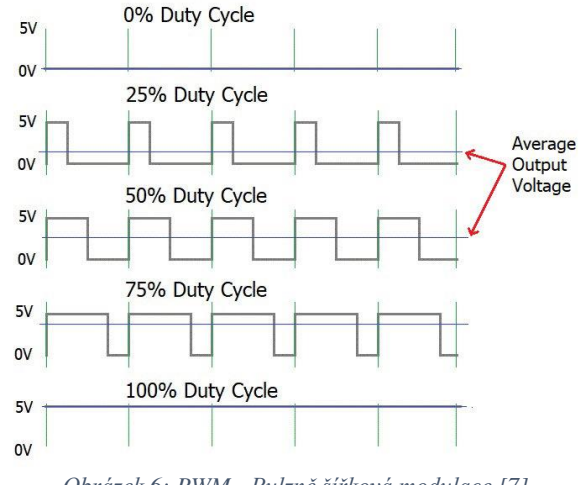

*Obrázek 6: PWM - Pulzně šířková modulace [7]*

#### <span id="page-14-0"></span>**5.1.2 Elektromotory**

Auta na dálková ovládání v sobě kombinují stejnosměrné nebo střídavé motory. Pro pohon se používají DC motory (u dražších modelů AC), nebo dnes již stále používanější bezkartáčové BLDC motory. Pro zatáčení se pak nejčastěji používají servomotory [9].

#### **DC motor**

DC neboli stejnosměrný motor se skládá ze dvou částí: statoru a rotoru. V modelářství se používají nejjednodušší stejnosměrné motory, jejichž stator tvoří permanentní magnety a tím spadají do skupiny motorů s cizím buzením. Kotva (neboli rotor) je pak tvořena elektromagnety. Pomocí komutátoru (rotačního přepínače) je měněn směr procházející proudu kotvou. Tím se mění tedy i polarita magnetického pole kotvy. Komutátor se skládá z uhlíkových kartáčů, které jsou nehybně spjaty se statorem, a elektricky vodivých lamel, které rotují společně s kotvou. Ke změně směru rotace stačí pouze obrátit polaritu, která je přiváděna na komutátor. Rychlost a směr otáčení se dá v praxi řešit například pomocí H-můstku [10] [11].

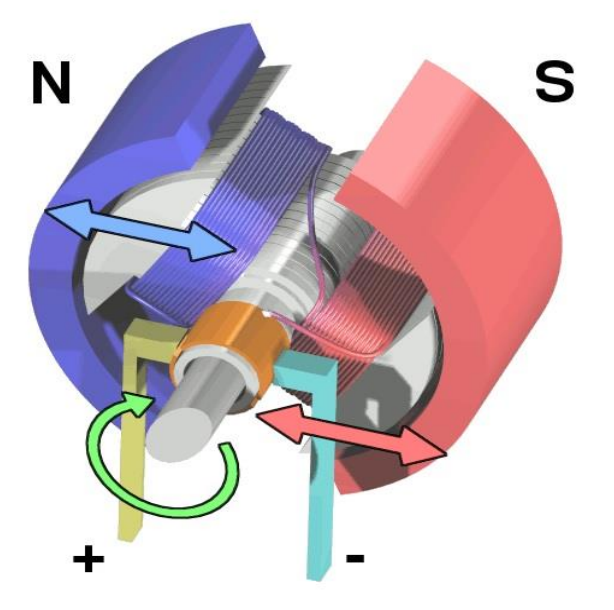

<span id="page-15-0"></span>*Obrázek 7: Princip DC motoru [10]*

Na obrázku [7](#page-15-0) je znázorněn dvoupólový stejnosměrný motor. Stator má dané magnetické pole pomocí permanentních magnetů. Na rotor je přes komutátor přiváděno napětí, čímž vzniká v této poloze rotoru stejné magnetické pole, jaké mají permanentní magnety. U stejných magnetických pólů vzniká odpuzující síla, v jejímž důsledku se rotor roztáčí. Po otočení o úhel 90° se naopak začnou přitahovat opačné magnetické póly statoru a rotoru. Jakmile dojde k otočení o dalších 90°, změní se pomocí komutátoru polarita napětí přiváděná na cívku, a tím se změní i magnetické pole kotvy a celý děj se opakuje. Mohla by nastat situace, kdy se rotor zastaví v našem případě ve vodorovné poloze, a při následném dalším rozběhu by vznikly odpuzující síly, které by se však vzájemně vyrušily, a rotor by zůstal stát. Z důvodu, aby nedocházelo k problému s mrtvým bodem, se používají minimálně třípólové kotvy [10].

#### **BLDC motor**

BLDC neboli bezkartáčový DC motor bývá taky někdy označován jako motor na střídavý proud, což není pravda. Tomuto mýtu napomáhá fakt, že z motoru obvykle vystupují tři vodiče. Princip motoru je obrácený DC motoru. Rotor je tedy tvořen permanentními magnety a stator třemi vynutími. Stejnosměrný proud prochází vždy jen dvěma vynutími tak, aby vznikaly odpuzující síly na permanentní magnety rotoru, a tím se rotor začal roztáčet. Třetí vinutí není připojeno. Princip je tedy velmi podobný DC motoru, ale jak už

napovídá název, BLDC motor není opatřen mechanickým komutátorem. O přepínání, kterými vinutími bude protékat proud, se stará regulátor, a komutace tedy probíhá elektronicky [10].

Aby regulátor mohl zastat práci mechanického komutátoru, musí znát informaci o poloze rotoru. Existují dvě řešení. Jedno spočívá v použití nejčastěji tří Hallových senzorů. Jestliže je v blízkosti senzoru magnetické pole, senzor reaguje vygenerováním kladného, či záporného napětí. Toto řešení se používá v náročnějších aplikacích, kde je nutné znát přesnou polohu rotoru. Nevýhodou je také větší velikost motorů [12].

Druhé řešení je bez použití senzorů. Regulátor dostává informaci o poloze rotoru od v daném okamžiku nezapojené cívky. Na té se během otáčení pomocí permanentních magnetů indukuje napětí. Toto řešení má výhodu v tom, že není nutné používat externí senzory. Avšak aby regulátor dokázal vůbec zaznamenat a rozeznat indukované napětí, je nutné, aby se motor otáčel již jistou minimální rychlostí [12].

BLDC motor má oproti DC motoru řadu výhod. Nemají mechanický komutátor, takže nedochází k opotřebování kartáčků a nedochází k jiskření mezi kartáči a komutátorem. Motor sám o sobě je tak spolehlivější. Má menší hmotnost o 30-50 % (při stejném výkonu) a vyšší točivý moment. Dosahuje také vyšší účinnosti. BLDC motory jsou ale dražší a jejich regulace složitější [10] [12].

#### **Servomotor**

Servomotor nebo také zkráceně servo se skládá obvykle ze tří částí. První z nich je stejnosměrný motor. Druhá část je pak potenciometr a třetí řídící elektronika. Výhodou servomotoru je, že na rozdíl od krokových motorů zná polohu svého natočení pomocí zabudovaného potenciometru, kdežto u krokového motoru je zapotřebí použít pro zjištění polohy enkodér [8].

Princip servomotoru spočívá ve spojení stejnosměrného motoru s potenciometrem přes převody (soustavu ozubených kol). Otáčením DC motoru se tedy mění i odpor potenciometru. Na tomto základě lze odečítat polohu motoru. Do serva vede kromě napájení také řídící signál. Pro servomotor se využívá napěťový pulz obvykle o délce 1-2 ms. Délka pulzu značí natočení. Serva se mohou otáčet o 180°, 270° či 360°. Vše záleží na typu servomotoru. Serva, která nemají dorazy, se otáčejí bez omezení. Princip délky pulzu a natočení lze vyčíst z obrázku [8.](#page-17-1) Často pulz o délce 1 ms značí natočení na pozici 0°, pulz o délce 1,5 ms na pozici 90° a pulz s trváním 2 ms na pozici 180°. Délky pulzů se však mohou pro jednotlivá serva, resp. výrobce měnit [8].

13

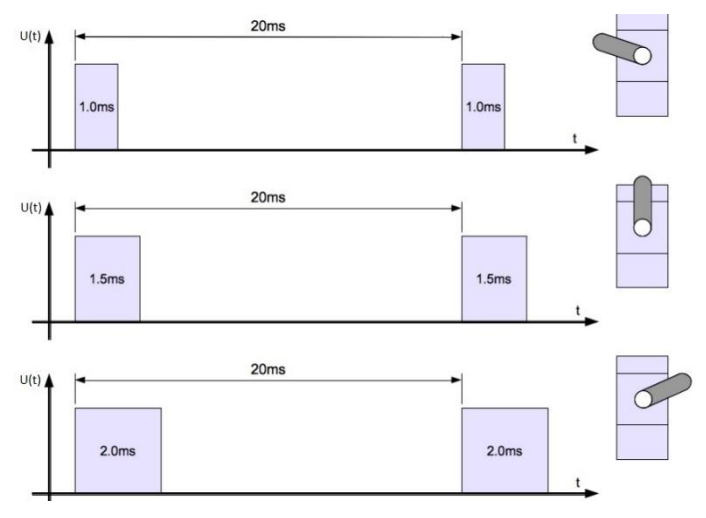

<span id="page-17-1"></span>*Obrázek 8: Délka pulzu a natočení servomotoru [8]*

Řídicí signál se podobá pulzně šířkové modulaci. PWM je tedy nasnadě používat k řízení servomotoru. V takovém případě se obvykle užívá perioda pulzů 20 ms. Ke generování řídícího signálu je tedy vhodné využití mikropočítačů (v našem případě Arduino).

#### <span id="page-17-0"></span>**5.1.3 Senzory**

Pro zjištění informace o natočení ruky je nutné použití senzoru polohy. Pro zajištění bezpečnosti auta proti nárazu ve vysoké rychlosti je zapotřebí čidlo vzdálenosti [13].

#### **Senzory polohy**

Mezi používané senzory polohy patří akcelerometry a gyroskopy. Často se používají jejich kombinace, které slouží ke zpřesnění informací o poloze a pohybu. Dnes se používá pro gyroskopy i akcelerometry technologie MEMS, díky níž je možné tyto senzory využívat v integrované formě včetně obvodu s vyhodnocovací logikou [13].

#### • **Gyroskop**

Gyroskop obecně měří úhlové rychlosti kolem jednotlivých os x, y, z. Přepočtem lze zjistit aktuální polohu od počátku měření, případně její změnu. Lze tedy zjistit aktuální natočení gyroskopu, respektive tělesa, na kterém je gyroskop připevněn. Rotace lze vyjádřit jako yaw, pitch a roll (z terminologie používané v letectví) [13] [14].

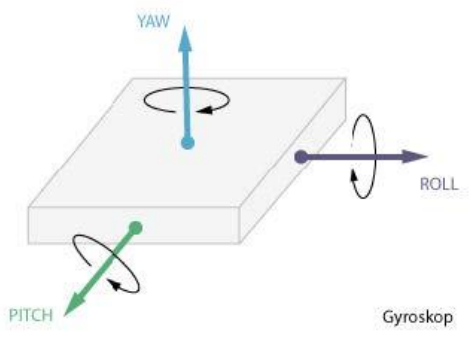

*Obrázek 9: Rotace kolem os [13]*

Obecný princip MEMS gyroskopů je založen na Coriolisově síle. Integrované MEMS obvody mohou měřit pouze v jednom směru, a to kolmém na plochu čipu. Pro získání prostorových dat se tedy využívají tři gyroskopy orientované v ortogonálním směru. Samotný MEMS senzor je tvořen nejen elektronickými obvody, ale také mechanickými mikrosoučástkami [14]. Základní princip je znázorněn na obrázcích [10](#page-18-0) a [11.](#page-19-0)

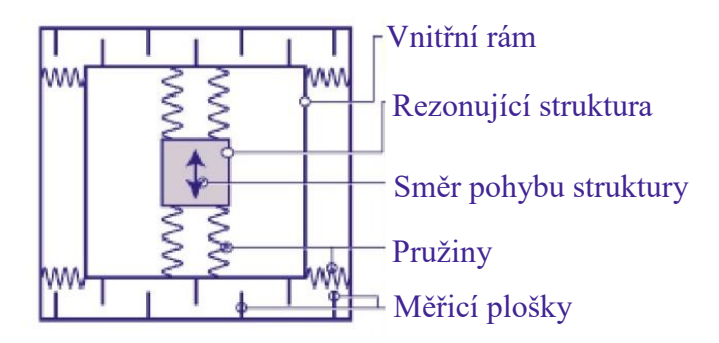

<span id="page-18-0"></span>*Obrázek 10: Zjednodušená struktura MEMS gyroskopu [14]*

Hlavním prvkem je rezonující struktura. Ta se pohybuje vlivem vlastní mechanické rezonance (znázorněné pružinami) kolmo na směr otáčení. Tím vzniká Coriolisova síla, která vychýlí vnitřní rám, a tím dochází ke změně vzdálenosti měřících plošek, které vytvářejí elektrody vzduchového kondenzátoru. Coriolisova síla, resp. kapacita kondenzátoru je úměrná úhlové rychlosti [14].

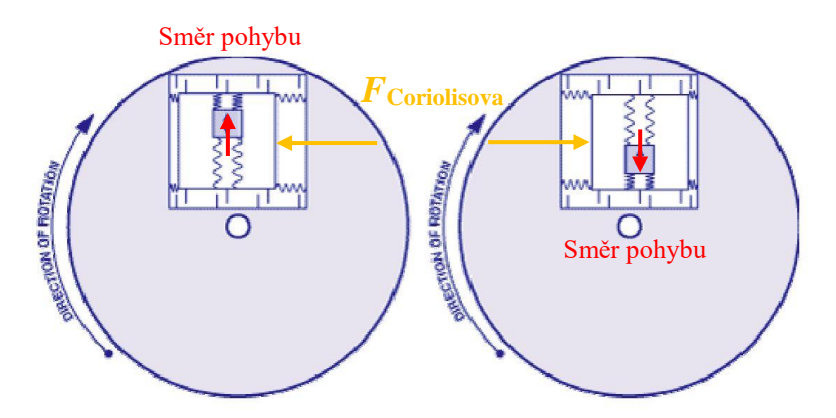

<span id="page-19-0"></span>*Obrázek 11: Zjednodušený princip MEMS gyroskopu [14]*

#### • **Akcelerometr**

Jak napovídá název, akcelerometr je senzor snímající zrychlení, který pracuje na principu setrvačné síly. Dnešní senzory jsou vyráběny také již technologií MEMS. Dokáží snímat jak dynamické zrychlení (zrychlení způsobené změnou rychlosti předmětu), tak zrychlení statické (gravitační). Existuje více způsobů, jak převádět vyvolanou setrvačnou sílu na elektrickou veličinu. Nejčastěji se dnes využívají kapacitní akcelerometry. Základ senzoru je tvořen seismickou hmotou, na které jsou ve tvaru hřebene vyvedeny nosníky. Hmota je pohyblivě připevněna na pružných tětivách s určitou tuhostí a tlumením. Mezi nosníky, které jsou součástí pohyblivé hmoty, zabíhají pevně umístěné nosníky. Nosníky jsou po stranách opatřeny deskami kondenzátoru. Změnou zrychlení se kapacita zvětšuje a druhá zmenšuje [15].

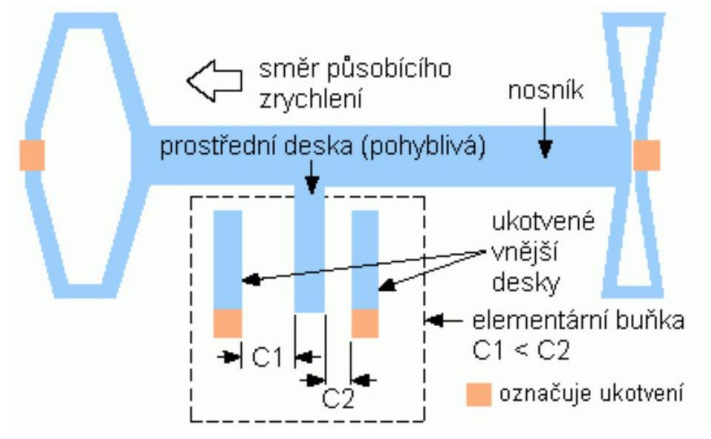

*Obrázek 12: Zjednodušený princip MEMS akcelerometru [15]*

Z dat akcelerometru se dá také zjistit aktuální poloha, náklon a sklon čidla, respektive předmětu, na kterém je senzor umístěn. I další typy akcelerometrů se nazývají dle toho, jakým způsobem se převádí setrvačná síla na elektrické veličiny. Jsou tedy k dostání piezoelektrické, piezoodporové nebo například i teplotní akcelerometry [15].

#### **Senzory vzdálenosti**

K měření vzdálenosti mezi senzorem a sledovaným objektem lze využít více fyzikálních principů. Může se jednat o indukční, kapacitní, odporové nebo jiné snímače. U mobilních robotů se nejčastěji používají optické či ultrazvukové senzory vzdálenosti. Oba principy jsou velmi podobné a fungují na principu šíření světla, nebo zvuku. Tato práce uvažuje s použitím ultrazvukového senzoru vzdálenosti [16].

#### • **Ultrazvukový senzor vzdálenosti**

Již z názvu tohoto snímače vyplývá, že tento senzor využívá k měření vzdálenosti ultrazvuk. Ultrazvuk je zvuk s frekvencí vyšší než 20 kHz. Základním prvkem tohoto snímače je piezoelektrický měnič, který generuje ultrazvukový impulz. Ten se šíří prostorem a v případě nějaké překážky se odráží zpět. Senzor tento odražený signál zachytí a při tom změří čas mezi vyslaným a přijatým pulzem [17] [18].

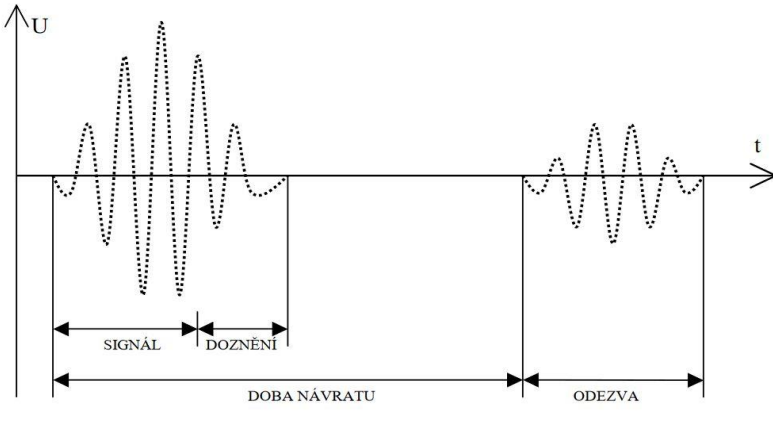

*Obrázek 13: Průběh napětí na piezoelektrickém měniči [18]*

Vzdálenost od předmětu je poloviční vzdálenosti uražené akustickým vlněním. Ze získaného časového intervalu  $t$  a rychlosti šíření zvuku prostředím  $c$  lze vypočítat vzdálenost *l* dle vztahu

$$
l = \frac{t \cdot c}{2}.\tag{4}
$$

Rychlost šíření zvuku je pro každé prostředí jiná. Pro RC auto má smysl uvažovat rychlost šíření zvuku vzduchem. Tato rychlost není konstantní, ale mění se s teplotou a tlakem vzduchu, a proto je nutné při aplikacích s důrazem na vysokou přesnost měření započítat i tyto vlivy. Závislost rychlosti šíření zvuku v závislosti na teplotě a tlaku je zobrazena na obrázku [14.](#page-21-1) Generující piezoelektrický měnič je schopen zachytit taktéž odražený signál. Z důvodu tzv. "mrtvé zóny", kdy ještě doznívá na měniči generovaný impulz a kdy se již vrací odražená akustická vlna na senzor, se používají dva měniče, jelikož jeden měnič není schopen v této zóně rozpoznat odražený signál. V případě použití dvou piezoelektrických měničů jeden měnič slouží výhradně jako vysílač a druhý jako přijímač [17] [18].

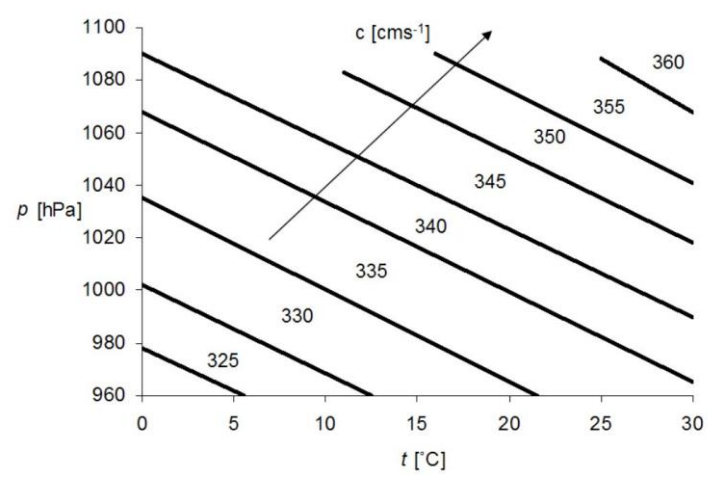

<span id="page-21-1"></span>*Obrázek 14: Závislost rychlosti šíření zvuku na teplotě a tlaku [18]*

Výhodou ultrazvukového senzoru oproti optickému je většinou větší dosah měření. Tento snímač také dokáže změřit vzdálenost od předmětů z materiálů, které jsou pro optický senzor obtížně zaznamenatelné, např. sklo nebo vodní hladina. Nevýhodou je neschopnost změřit krátké vzdálenosti (přibližně do 2 cm). Nejdelší vzdálenost závisí na útlumu zvuku během šíření v prostoru [17] [18].

#### <span id="page-21-0"></span>**5.1.4 Komunikační systém**

Pro přenos informací o natočení z rukavice do RC auta je nutné kvůli volnosti pohybu modelu použít bezdrátovou komunikaci. Ta bývá zprostředkována pomocí rádiového spojení. Mezi běžně dostupné technologie patří Wi-Fi nebo Bluetooth.

Při výběru komunikačního modulu jsem bral v úvahu požadované vlastnosti modulu. Jako hlavní požadavek lze považovat jeho velikost a také byl brán zřetel na spotřebu modulu a jeho dosah.

Některé moduly, především tedy ty, které používají volnou frekvenci 433 MHz, jsou často v odlišném provedení: přijímač a vysílač. V tom případě funguje komunikace pouze jednosměrně. Přijímač i vysílač obvykle pracuje při napětí 5 V, ale většinou jen na kratší vzdálenosti. Pro zvýšení dosahu je nutné zvýšit napětí vysílače [19].

Moduly používající technologii Bluetooth mají většinou krátký dosah kolem deseti metrů. Na druhé straně jsou schopny komunikovat obousměrně.

Moduly používající technologii Wi-Fi taktéž umožňují obousměrný přenos dat. Moduly tedy slouží jako přijímače a vysílače zároveň. Komunikace probíhá na frekvenci 2,4 GHz. Výhodou těchto modulů bývá menší velikost a integrovaná anténa na desce modulu [20].

#### <span id="page-22-0"></span>**5.1.5 Napájení**

Z důvodu mobility RC modelu i osoby, která bude model ovládat, je nutné použít přenosný zdroj elektrické energie, tedy využití akumulátorů.

Akumulátory neboli sekundární články mají oproti primárním článků (bateriím) výhodu v podobě možnosti dobíjení. Jejich použití v mé aplikaci je tedy výhodné. Nejčastěji používané akumulátory jsou založeny na elektrochemickém principu. Při nabíjení je elektrická energie transformována na energii chemickou a při vybíjení naopak [13].

Při výběru akumulátoru je nutné zohlednit jeho maximální vybíjecí proud, vnitřní odpor, kapacitu, hmotnost a velikost. Další důležitou vlastností je, zda má daný akumulátor paměťový efekt a jaká je jeho životnost (počet nabíjecích cyklů) [13].

Typy akumulátorů se liší použitými materiály vytvářejících chemickou reakci. Nejčastěji používané typy akumulátorů jsou: nikl-kadmiové (NiCd), nikl-metal-hydridové (NiMh), lithium-iontové (Li-Ion) a lithium-polymerové (Li-Pol) [13] [21].

#### **NiCd akumulátory**

Jmenovité napětí jednoho NiCd článku je 1,2 V. Výhodou této technologie je odolnost vůči hlubokému vybití. Naopak nevýhodou je menší kapacita při stejných rozměrech a hmotnosti oproti NiMh a Li-Ion akumulátorům. Mají nízký vnitřní odpor, a proto je možné

využít vyšší vybíjecí proud. Akumulátor trpí na samovolný vybíjecí efekt a jeho životnost se pohybuje okolo 1500 nabíjecích cyklů [13] .

#### **NiMh akumulátory**

Jmenovité napětí jednoho NiMh článku je taktéž 1,2 V. Tento typ akumulátoru taktéž trpí na samovolné vybíjení. Výhodou oproti NiCd akumulátoru je i více než dvakrát větší kapacita při stejné hmotnosti. Nevýhodou je však kratší životnost, která se pohybuje pod 1000 nabíjecích cyklů [13].

#### **Li-Ion akumulátory**

Jednotlivé články mají jmenovité napětí 3,6 V, které je dáno normami (v USA 3,7 V). Plně nabité akumulátory poskytují napětí 4,2 V. Výhoda těchto akumulátorů spočívá v tom, že netrpí samovolným vybíjením. Mají také vysokou kapacitu a delší životnost než předešlé typy. Nevýhodou je především jejich vyšší vnitřní odpor a tím také nižší maximální vybíjecí a nabíjecí proud. Akumulátor nemá paměťový efekt, ale je náchylný na vybití pod určité napětí (přibližně 2,8 V), které může skončit nevratným poškozením akumulátoru. Li-Ion články taktéž trpí stárnutím, které je nezávislé na četnosti jejich využívání a které snižuje jejich kapacitu [13] [21].

#### **Li-Pol akumulátory**

Tento akumulátor je z pohledu existence na trhu novějším typem. Vylepšuje vlastnosti Li-Ion akumulátoru, má taktéž jmenovité napětí 3,6 V, respektive 3,7 V a v nabitém stavu 4,2 V. Elektrolyt je tvořen vrstvou polymeru, a proto tyto články mohou nabývat různých tvarů. Výhodou je taktéž nízká hmotnost, delší životnost, vyšší vybíjecí a nabíjecí proud [13] [21].

Pro získání většího napětí se jednotlivé články spojují sériově. Pokud jsou použity například 3 Li-Ion články spojené sériově, bude jejich celkové jmenovité napětí  $I = 3 \times 3.7 = 11.1$  V. Pro získání větší kapacity baterie a vyššího vybíjecího proudu se využívá paralelní zapojení. V tom případě je celková kapacita akumulátoru rovna součtu kapacit všech článků. Stejně je tomu i u vybíjecího a nabíjecího proudu, které jsou dány také součtem maximálního proudu od každého článku [13] [21].

Pro výpočet maximálního vybíjecího a nabíjecího proudu slouží takzvaný "C-rate", který je udáván výrobcem daného článku. Například pro Li-Ion článek běžně výrobci uvádějí vybíjecí proud 2C a kapacitu článku 2500 mAh. "C-rate" znamená vztažení vybíjecího (nabíjecího) proudu na kapacitu akumulátoru. Poměr 1C vždy znamená proud, kterým se

akumulátor vybije (nabije) za jednu hodinu, takže v našem případě 2500 mA. Pokud tedy náš článek poskytuje maximální vybíjecí proud 2C, to znamená dvojnásobek 1C, tak výsledný vybíjecí proud činí  $I = 2 \times 2500 = 5000$  mA. Nabíjecí proud je vždy menší. U Li-Ion článků se pohybuje okolo 0,5C, což odpovídá polovině proudu 1C [21].

#### <span id="page-24-0"></span>**5.2 Software**

Pro účely této práce jsem využil software pro programování Arduino desky, konkrétně Arduino IDE, které obsahuje i základní knihovny, díky čemuž usnadňuje samotné programování. Pro návrh a vytvoření 3D modelů se standardně používá CAD software. Tyto programy jsou pro školní účely velmi drahé. Pro mou práci jsem použil školní verzi softwaru Solidworks, určenou pro vzdělávací instituce.

#### <span id="page-24-1"></span>**5.2.1 Adruino IDE**

Počítačový program Arduino IDE je vývojové prostředí, které slouží k psaní programů a jejich nahrání na Arduino desky. Taktéž podporuje klony těchto desek. Tento software lze využívat na počítačích s operačními systémy Windows, macOS i Linux a je volně stažitelný [5].

Samotný program se píše v jazyce Wiring, který byl vytvořen pro programování těchto mikrokontrolérů bez hlubších znalostí a specifikací hardwaru. Jazyk je velmi podobný jazyku  $C_{++}.$ 

Při nahrávání programu do desky Arduino je vždy nutné zvolit, o jakou verzi desky se jedná a na jaký port je tato deska připojena k počítači. Software při kompilaci napsaného programu vyhledává chyby v syntaxi. Arduino IDE využívá k ukládání programů v počítači soubory s příponou .ino.

Samotný kód programu je standardně tvořen dvěma funkcemi a to void setup(){} a void  $loop()$ . Funkce void setup $()$  a příkazy v ní obsažené se provádí pouze jednou, a to vždy při spouštění desky Arduino. V této funkci se obvykle nastavují vstupně výstupní porty či sériová komunikace. Na tuto funkci většinou navazuje funkce void loop(){}, která funguje na principu nekonečné smyčky a bývá v ní umístěn hlavní kód programu. Na obrázku [15](#page-25-1) lze spatřit vývojové prostředí včetně obou funkcí, které se vždy automaticky vygenerují při vytvoření nového programu [5].

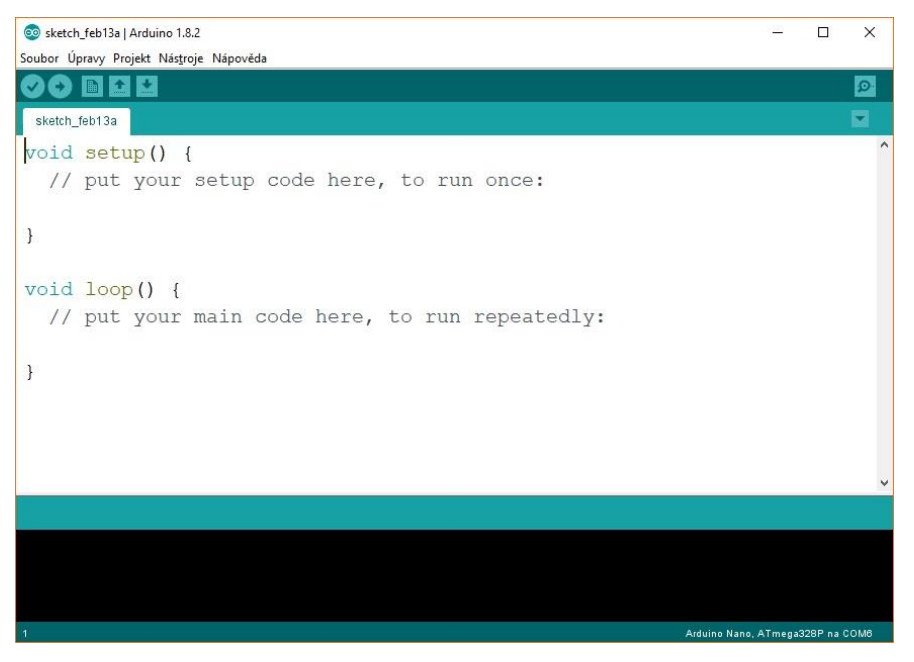

*Obrázek 15: Prostředí programu Arduino IDE*

#### <span id="page-25-1"></span><span id="page-25-0"></span>**5.2.2 Solidworks**

Program Solidworks patří do skupiny CAD softwaru. Tento software jsem použil pro vytvoření a návrh 3D modelů. Konstruovat lze nejen modely výrobku strojního průmyslu, ale díky velké nabídce balíčků a rozšíření lze navrhovat komplexní, například elektro-mechanické, systémy [22].

Postup vytváření 3D modelu prakticky vždy začíná vytvořením 2D skici, která je poté volitelným způsobem převedena do prostorového návrhu. V nabídce je mnoho způsobů, ale mezi ty nejčastěji používané patří například vytažení skici do prostoru nebo rotace skici kolem zvolené osy. V programu Solidworks je možné po vytvoření více dílů vytvořit sestavu nebo i technické výkresy. Že jde opravdu o komplexní program, dokazuje i možnost analýzy modelu či sestavy. Jde tedy simulovat různá namáhání daných dílů či sestav a zjistit tak případné nedostatky již ve fázi konstruování. Na obrázku [16](#page-26-1) lze vidět grafické prostředí tohoto programu a vytvořený 3D model.

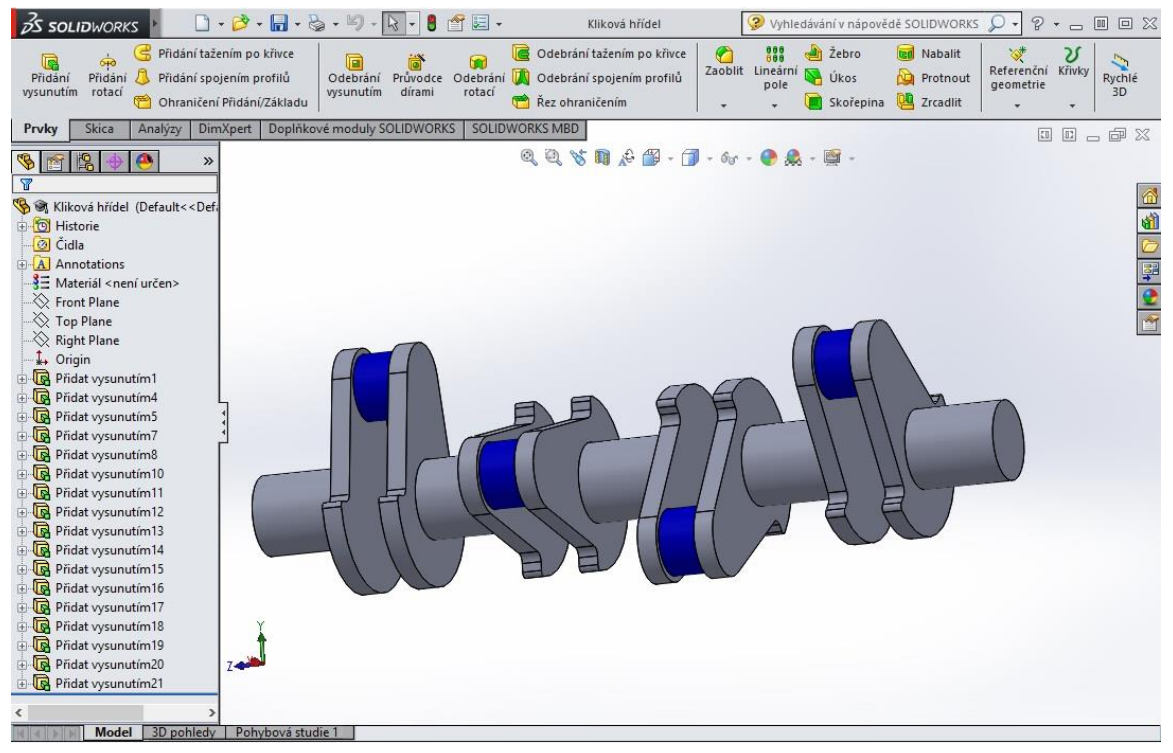

*Obrázek 16: Příklad 3D modelu vytvořeného v Solidworks*

## <span id="page-26-1"></span><span id="page-26-0"></span>**5.2.3 Fritzing**

V práci jsem dále využil Open-source program Fritzing, který slouží k návrhu schémat elektrických obvodů, vizualizaci zapojení a návrhu plošných spojů. Je určen především pro Arduino desky a moduly. Program zastává i funkci Arduino IDE, jelikož v tomto softwaru je možné Arduino také programovat. V základu již obsahuje nespočet různých vývojových desek, modulů a jiných součástek. Je také možné si vytvořit a naimportovat své vlastní součástky [23].

## <span id="page-27-0"></span>**6 Praktická část**

V této části práce se zaměřuji na samotnou realizaci RC modelu auta ovládaného inteligentní rukavicí. Popisuji jednotlivé fáze od výběru komponent až po naprogramování zhotoveného celku.

#### <span id="page-27-1"></span>**6.1 Výběr hlavních komponent**

Práce je založena na použití řídící desky Arduino. Proto byl při výběru součástí kladen důraz na kompatibilitu s touto řídící deskou bez zbytečných komponent navíc. Především u rukavice bylo počítáno s co nejmenší velikostí řídícího hardwaru tak, aby byla co nejmenší zátěží osoby ovládající RC model. Komponenty byly také vybírány s ohledem na finanční nenáročnost a skutečnost, že se jedná o RC model auta. Dálkově ovládané auto menších rozměrů svou povahou nemůže ohrozit osoby, nacházející se v jeho blízkosti. Takže při výběru nebyly kladeny přehnaně vysoké požadavky na přesnost řízení, kvalitu komponent a jejich bezchybnost, ale na funkčnost, miniaturizaci a minimální hmotnost.

### **Řídící deska Arduino NANO**

Hlavní důraz při výběru řídící desky z nabídky Arduino byl kladen na menší velikost a dostatečný počet I/O pinů. Pro rukavici i RC auto jsem vybral desku Arduino NANO. Předností této desky je i Mini-USB konektor, takže není nutné používat pro nahrání programu externí programátor, ale je možné Arduino připojit přímo k PC. Podrobnější popis této desky je na obrázku [5](#page-13-0) na str. [10.](#page-13-0) Z finančních důvodů jsem použil klony originálního Arduino NANO, které však mají stejné parametry jako originály.

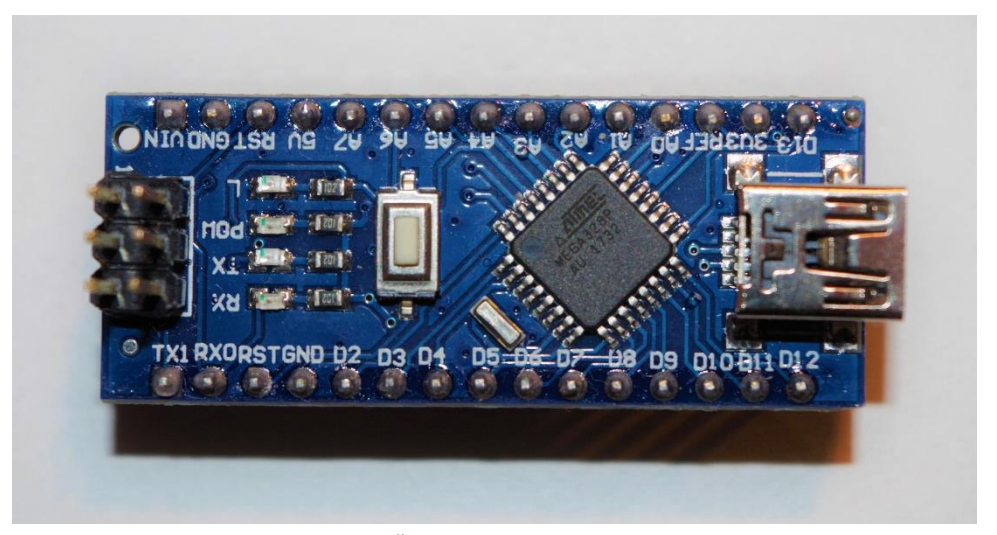

*Obrázek 17: Řídicí deska Arduino NANO*

#### **Podvozek RC Smart Car Chassis**

Pro práci jsem použil sériově vyráběný podvozek. Pro jeho výběr se nabízely prakticky jen dvě možnosti:

- 1. Zakoupení funkčního RC modelu auta, u kterého by byla následně vyndána a nahrazena veškerá řídící elektronika.
- 2. Zakoupení a sestavení stavebnice podvozku.

První možnost jsem vyzkoušel i přesto, že při nákupu hlavně levnějších modelů není známa mechanická konstrukce modelu, použité motory a jejich uchycení. Jak vyplývá ze zadání této práce, samotný pohon zajišťuje jeden motor a o zatáčení se stará servomotor. Po rozebrání jednoho neznámého RC modelu auta jsem bohužel zjistil, že o zatáčení tohoto modelu se stará DC motor se systémem táhel a pružin, což neodpovídá mému očekávání a ani zadání práce. Znamenalo by to předělání nebo případně zakoupení nového modelu.

Proto byla vybrána stavebnice podvozku RC Smart Car Chassis od zahraničního výrobce Elecrow. Ta je dodávána v rozebraném stavu a obsahuje již DC motor a servomotor v balení. Konstrukce podvozku je již uzpůsobena k uchycení těchto motorů a je taktéž připravena na uchycení řídicích desek i jiných komponent předpřipravenými dírami a drážkami. Přední kola modelu jsou spojena paralelní řídicí tyčí a není tak možné využití Ackermannova řízení. Podvozek má náhon na zadní kola. Šířka podvozku činí 146 mm a délka 248 mm.

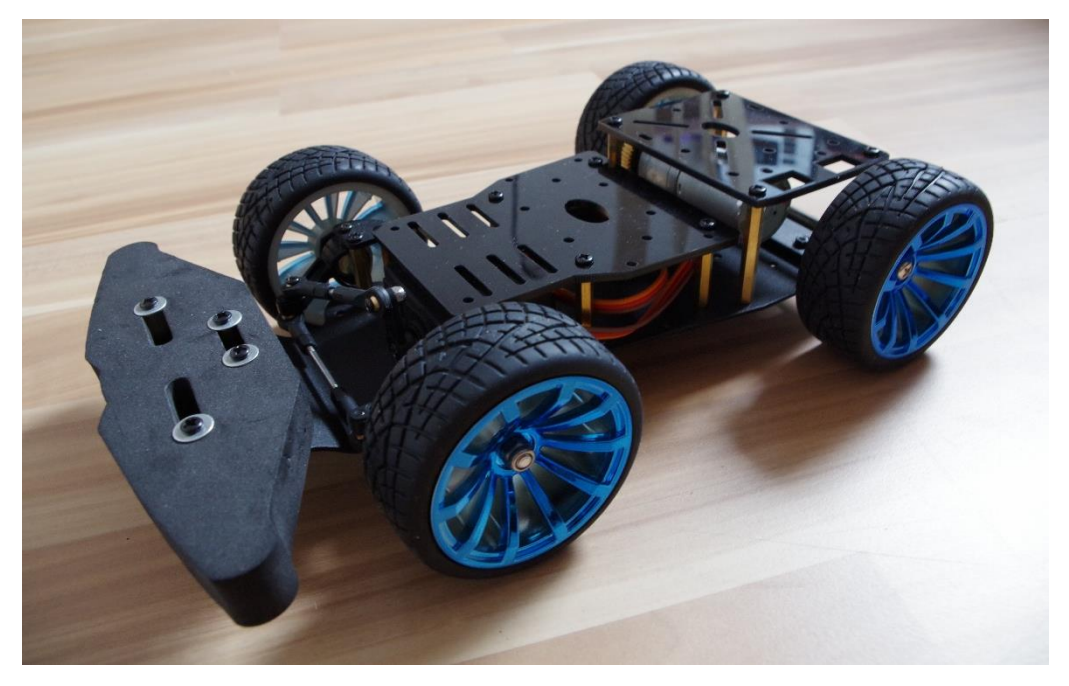

*Obrázek 18: Sestavený podvozek od výrobce Elecrow*

#### **DC motor JGA25-370**

Pro motor zajišťující pohon jsem zvolil výrobcem dodávaný kartáčový stejnosměrný motor JGA25-370. Motor je opatřen převodovkou, nicméně informace o poměru nebyla k dispozici (tento typ motoru se vyrábí s převodovkami v různých poměrech). Dle informací výrobce podvozku je vhodné použití napětí 6-12 V. Hmotnost motoru je 80 g. Hřídel má průměr 4 mm a motor samotný 25 mm. V tabulce [2](#page-29-0) jsou uvedeny parametry motoru uváděné výrobcem [24].

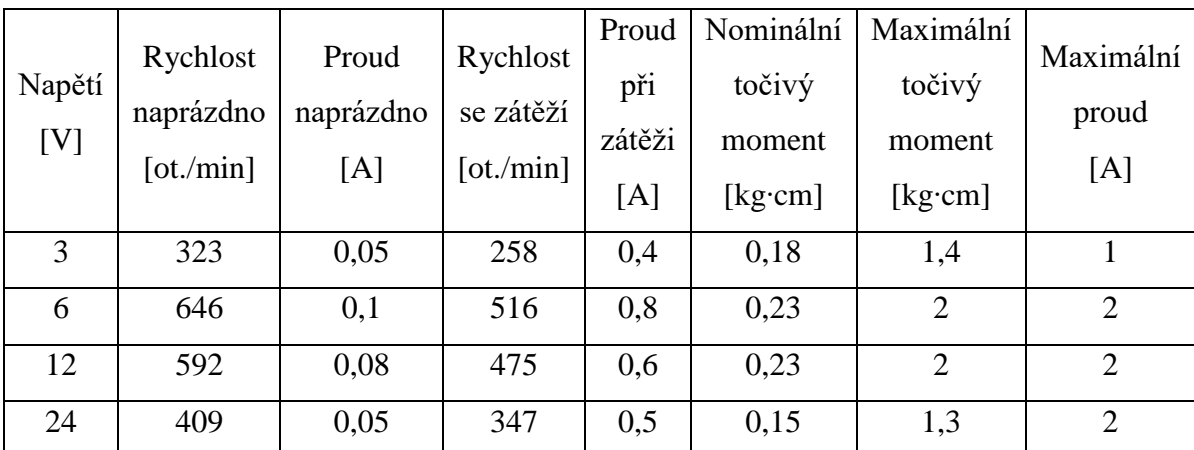

*Tabulka 2: Parametry DC motoru [24]*

#### <span id="page-29-0"></span>**Servomotor MG996R**

Na řízení jsem použil dodávaný servomotor MG996R, jenž disponuje kovovými převody. Doporučené provozní napětí tohoto modelářského servomotoru se uvádí mezi 4,8-6 V. V tabulce [3](#page-29-1) jsou uvedeny parametry serva uváděné výrobcem [24].

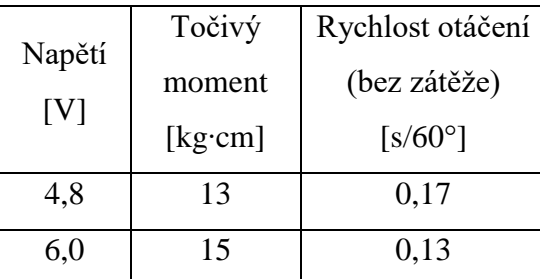

<span id="page-29-1"></span>*Tabulka 3: Parametry servomotoru MG996R [24]*

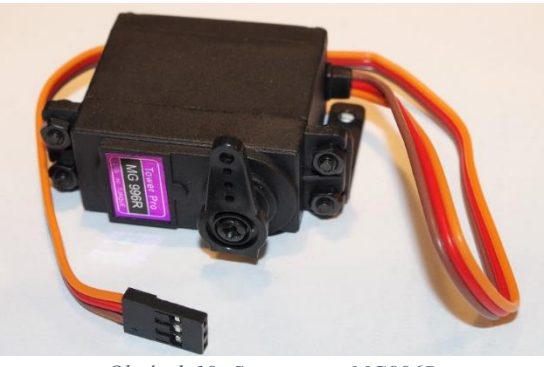

*Obrázek 19: Servomotor MG996R*

#### **Modul H-můstku L298N**

H-můstek slouží k regulování rychlosti a smyslu otáčení DC motoru zajišťujícího pohon auta. Tento modul jsem vybral především z důvodu maximálního proudového zatížení 3 A. Při dlouhodobém zatížení by měl být elektrický proud pod hranicí 2 A. Zvolený modul lze použít pro řízení dvou DC motorů, jednoho čtyřfázového krokového motoru, nebo dvou dvoufázových krokových motorů. Pro logické řízení modulu se využívá napětí 5 V. Maximální napájecí napětí modulu činí 46 V a napětí na výstupu modulu lze pomocí logického řízení nastavit od 5 V do napájecího napětí s omezením maximálně 35 V. Je nutné také zohlednit úbytek napětí na výstupu, který na tomto modulu činí přibližně 2 V. Součástí modulu je také stabilizátor napětí, jehož výstupní potenciál činí 5 V, takže se dá využít pro napájení Arduino desky [25].

#### **Modul senzoru polohy GY-521 s MPU-6050**

Z dostupných modulů používaných pro Arduino jsem vybral modul GY-521 obsahující tříosý MEMS akcelerometr a MEMS gyroskop v čipu MPU-6050. Tento modul obsahuje 16bitový A/D převodník. Komunikace probíhá pomocí sběrnicového standardu I<sup>2</sup>C. Výhodou modulu je přítomnost DMP (Digital Motion Processor). Pomocí něj sám modul dokáže vypočítat vlastní polohu a nezatěžuje tedy výpočty Arduino. Arduino si poté už jen sahá do paměti modulu pro dané hodnoty. Avšak v případě potřeby je možné využít i surová data ze senzoru a výpočty provádět v samotném Arduinu. Práci s tímto modulem usnadňují knihovny. Před použitím bylo nutné si zjistit offsety a modul kalibrovat. Výrobcem udávané napájecí napětí tohoto modulu činí 3-5 V [13].

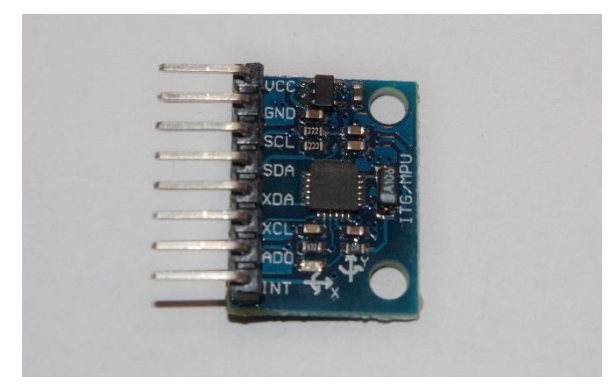

*Obrázek 20: Modul senzoru polohy GY-521 s MPU-6050*

#### **Modul senzoru vzdálenosti HC-SR04**

Pro měření vzdálenosti RC auta od překážek jsem zvolil ultrazvukový modul HC-SR04, který je vhodný pro měření v rozsahu 2-400 cm. Zorný úhel tohoto senzoru činí 12° a provozní napětí potřebné pro napájení tohoto modulu je 5 V.

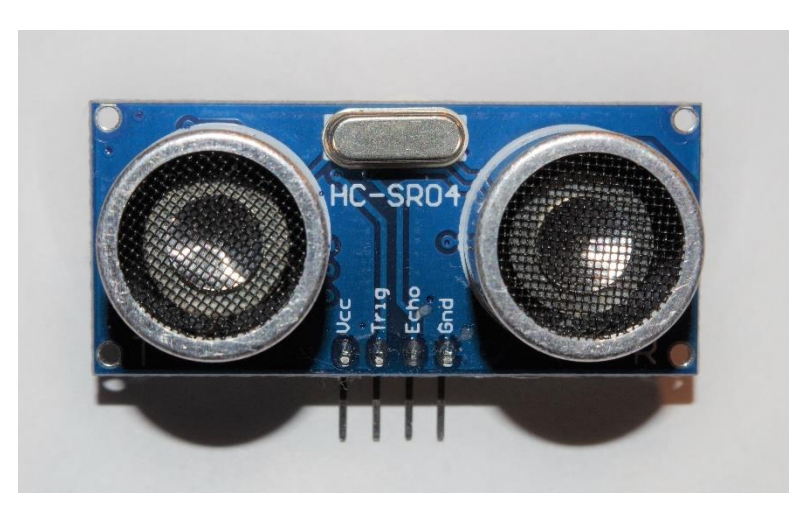

*Obrázek 21: Ultrazvukový modul měření vzdálenosti HC-SR04*

#### **Komunikační modul NRF24L01**

Tento modul využívá k přenášení dat volné pásmo 2,4 GHz. Dvojici těchto modulů jsem vybral především kvůli malé velikosti a teoreticky lepšímu dosahu. Moduly je nutné napájet napětím 3,3 V, avšak dokáží pracovat s 5 V logikou. Modul umožňuje nastavení jednoho ze čtyř úrovní výkonu, možnost volby ze 125 kanálů či nastavení rychlosti přenosu (1 Mbps, nebo 2 Mbps). Pro využití dvou nejvyšších vysílacích výkonů je nutné kvůli vyššímu odběru proudu využít externí napájení modulu, jelikož 3,3 V pin na Arduinu poskytuje pouze 50 mA. Dodavatel modulů taktéž doporučuje použití 10 μF kondenzátoru pro vykrytí špičkových proudů [20].

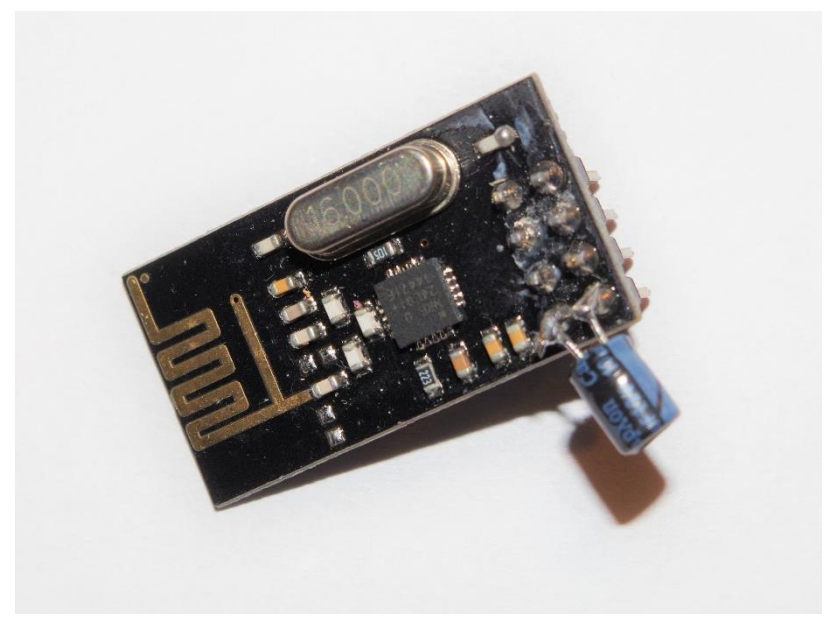

*Obrázek 22: Komunikační modul NRF24L01 s napájeným ochranným kondenzátorem*

#### **Akumulátory a nabíjení**

Při výběru akumulátorů pro rukavici i RC auto jsem musel zohlednit několik parametrů, a to i včetně ceny. U rukavice byl kladen důraz na velikost a kapacitu akumulátoru. Již ve fázi plánování jsem si stanovil, že bude nutné nabíjet akumulátor bez nutnosti jeho vyjmutí z krabičky s řídící elektronikou rukavice. U auta byla vyžadována dostatečná kapacita a dostatečný vybíjecí proud, který bude schopný plně pokrýt proudový odběr především DC motoru a servomotoru. Taktéž jsem zvažoval, zda se akumulátor bude dobíjet zabudovaný v modelu, nebo bude akumulátor snadno vyměnitelný za nabitý kus a dobíjení bude probíhat externě.

U RC auta bylo zprvu uvažováno o Li-Pol akumulátoru z důvodu vyššího odběru proudu. Ale nepodařilo se mi nalézt akumulátor, který by s co nejvyšší efektivností vyplnil prostor mezi podlažími podvozku. Proto bylo z důvodu přidělání akumulátoru k podvozku a snadnosti jeho nabíjení, případně výměny rozhodnuto o použití průmyslových Li-Ion článků s označením 18650. Průměr těchto článků je 18 mm a délka 65 mm. Podařilo se mi získat poměrně novou baterii z notebooku, která tyto články obsahuje. Z ní jsem články vyjmul a využil pro konstruovaný RC model. Nominální kapacita těchto článků činí 2200 mAh a napětí 3,7 V. Pro dosažení nejvyššího výkonu DC motoru jsem se snažil dosáhnout napětí okolo

doporučovaných 12 V. Proto jsem jako základ napájení veškeré elektroniky a motorů použil tří do série spojených článků. Výsledné nominální napětí tzv. 3S packu činí 11,1 V. V nabitém stavu by měl mít akumulátor napětí 12,6 V, což vzhledem k úbytku napětí na H-můstku s určitostí zajišťuje provoz DC motoru v doporučeném rozmezí 6-12 V.

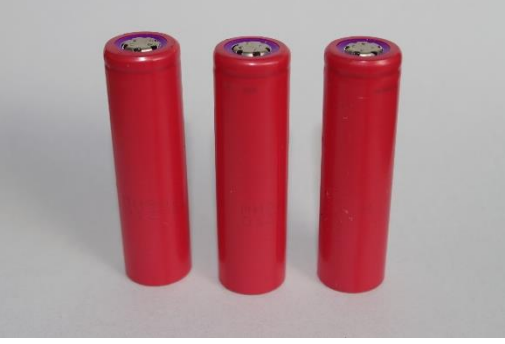

*Obrázek 23: Li-Ion články 18650*

V praxi se pro sériová zapojení používá tak zvaná BMS jednotka. Ta se kromě řady ochranných funkcí používá také pro sledování napětí na jednotlivých článcích, které slouží pro rovnoměrné nabíjení i vybíjení článků. BMS jednotka nebyla v této práci využita z důvodu již možného opotřebení článků a finanční náročnosti. Aby se zamezilo alespoň nerovnoměrnému nabíjení článků, byl zvolen koncept podobný nabíjecím AA či AAA akumulátorům, tedy držák s odpruženými zápornými kontakty a externí nabíječka pro nabíjení jednotlivých článků. Jednotlivé články jsou z tohoto držáku snadno vyjmutelné a snadno mohou být nahrazeny nabitými články. Pro nabíjení jednotlivých článků jsem zvolil nabíječku Opus BT-C3100 [13].

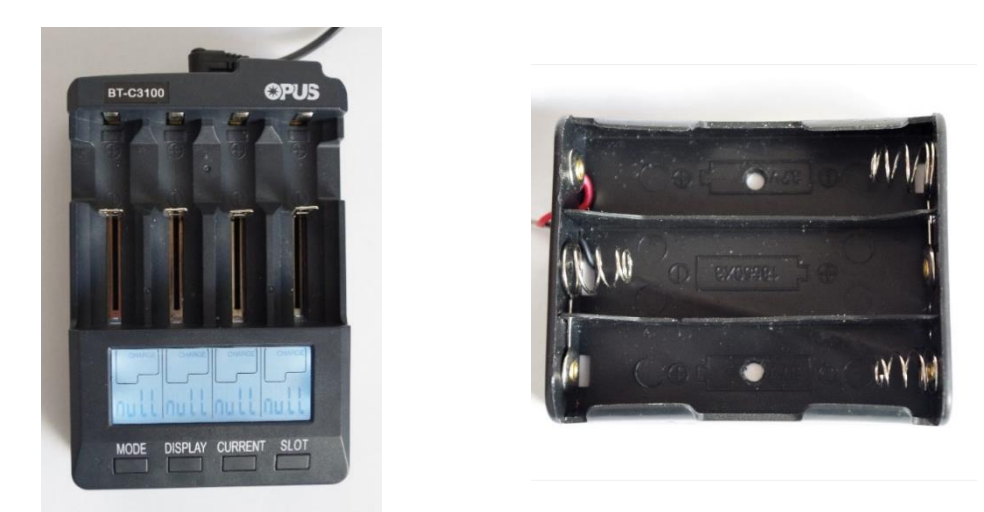

*Obrázek 24: Nabíječka akumulátorů Opus BT-C3100 (vlevo) a držák Li-Ion článků 18650 se sériovým zapojením (vpravo)*

Pro rukavici jsem zvolil Li-Pol akumulátor kvůli jeho plochému tvaru. Z důvodu finanční náročnosti jsem použil akumulátor z poškozeného mobilního telefonu, který byl jen krátce používaný, s nominální kapacitou 1700 mAh a napětím 3,7 V. K nabíjení tohoto zabudovaného akumulátoru je zapotřebí nabíjecí modul. Pro rukavici se mi nejvíce hodil nabíjecí modul TP4056, obsahující nastavitelný STEP-UP DC-DC měnič MT3608, který generuje napětí až 24 V. Nabíjecí modul obsahuje ochranu proti přebití článku a taktéž hlídá vybití pod hranici 2,9 V. Nabíjecí proud je ve standardně dodávaném modulu 1 A, ale v případě potřeby jsem byl připraven si jej upravit výměnou výrobcem definovaného rezistoru. Nabíjení lze provádět pomocí Micro-USB konektoru. Použití STEP-UP DC-DC měniče je zapotřebí kvůli provoznímu napětí Adruina, které činí 5 V.

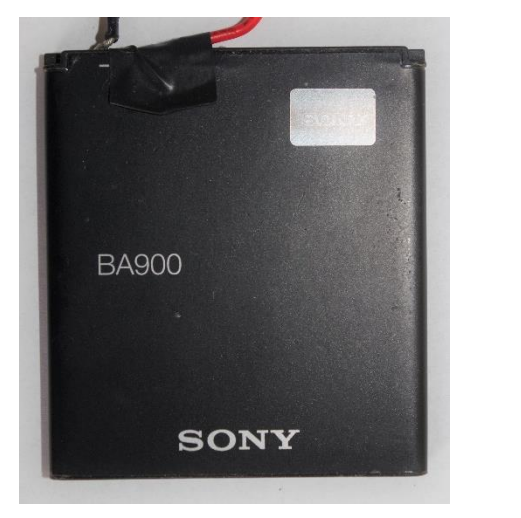

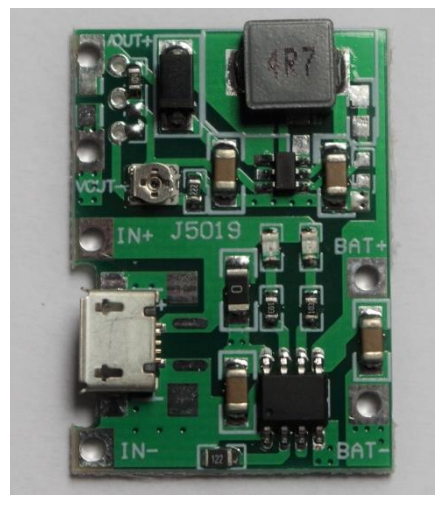

*Obrázek 25: Li-Pol akumulátor (vlevo), nabíjecí modul TP4056 se STEP-UP DC-DC měničem MT3608 (vpravo)*

U všech použitých akumulátorů jsem změřil kapacitu pomocí testovací funkce nabíječky Opus BT-C3100. Naměřené kapacity odpovídaly nominálním kapacitám článků.

#### <span id="page-34-0"></span>**6.2 Sestavení podvozku a návrh koncepce rukavice**

#### **Sestavení podvozku**

Podvozek je dodáván ve stylu stavebnice. Pro další postup výběru umístění a osazování elektroniky bylo nutné model složit. Jednotlivé díly stavebnice kromě "druhého patra" podvozku lze spatřit na obrázku [26.](#page-35-0)

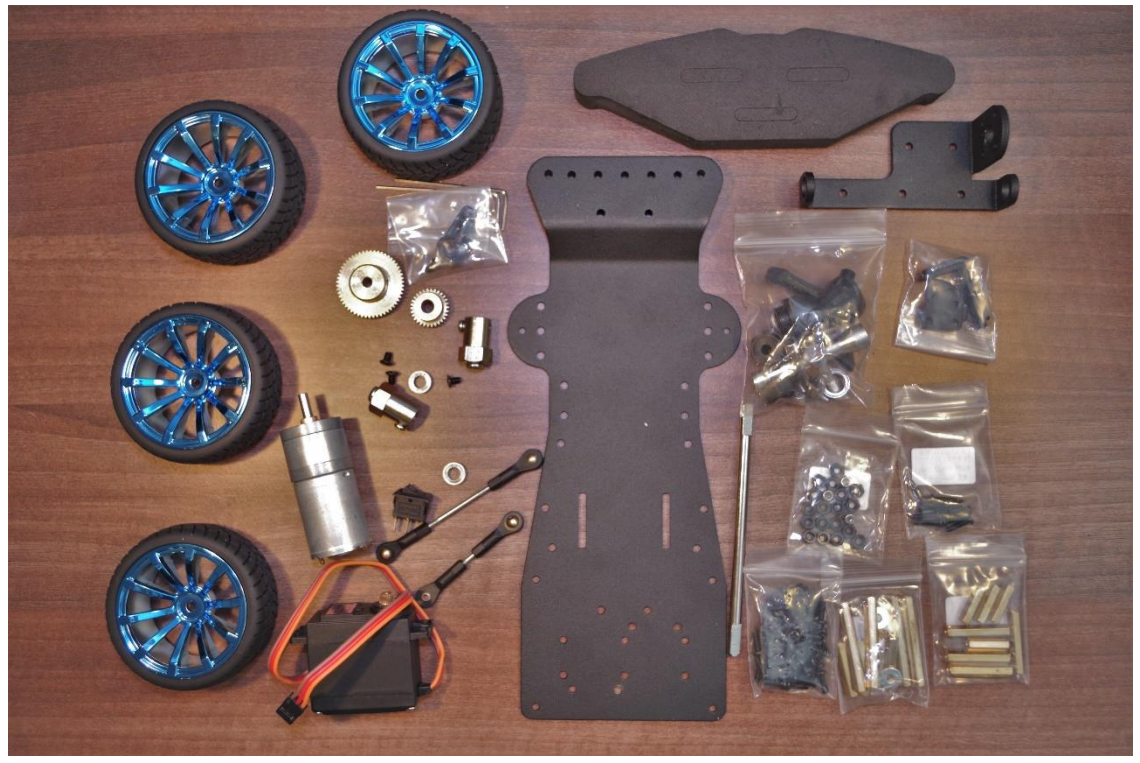

*Obrázek 26: Podvozek v rozloženém stavu*

<span id="page-35-0"></span>Jako první krok bylo zapotřebí složit zadní nápravu modelu a připevnit DC motor. Přenos točivého momentu motoru na hřídel zadních kol je zprostředkován kovovým ozubením. Převodní poměr výrobce neuvádí, ale dle změření průměrů ozubených kol se přibližně jedná o převodový poměr 1:1,6. Hřídel zadní nápravy se tedy otáčí rychleji než hřídel motoru. I když je hřídel zadní nápravy uložena pomocí ložisek k podvozku, bylo nutné nechat malou vůli kvůli tření, které vznikalo mezi nábojem zadních kol a podvozkem, jelikož uložení ložisek není zcela souosé.

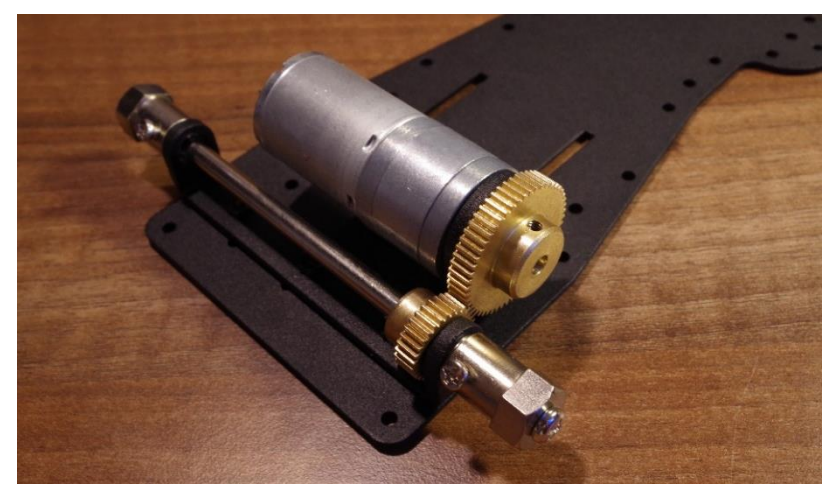

*Obrázek 27: Uložení zadní nápravy a DC motoru*

Dalším krokem bylo přidělání zadních pneumatik, uložení servomotoru a přidělání ramen přední nápravy k podvozku a pneumatikám.

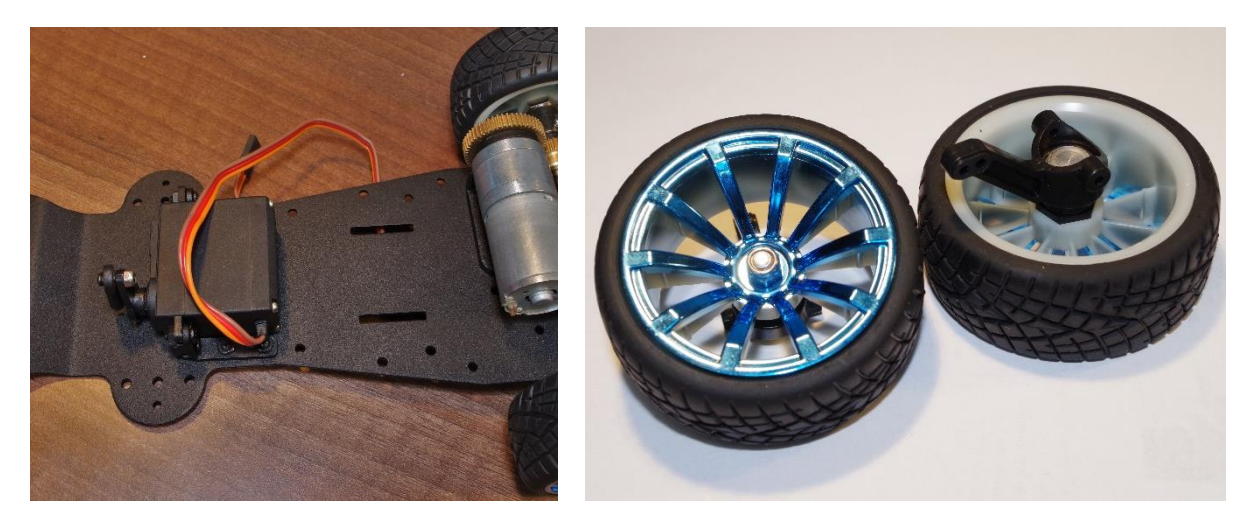

*Obrázek 28: Uložení servomotoru (vlevo), přední pneumatiky s rameny (vpravo)*

Přední kola jsou u tohoto modelu spojena paralelní tyčí a ta má nastavitelnou délku. Bylo tedy nutné nastavit její délku tak, aby přední kola neměla přehnanou sbíhavost, respektive rozbíhavost. Proces zjištění délky paralelní tyče probíhal tak, že jsem přední kola alespoň částečně uvedl do polohy, kdy osy otáčení jednotlivých předních kol byly rovnoběžné s osou kol zadních. Poté jsem posuvným měřidlem zjistil přibližnou vzdálenost mezi uložením pravého a levého ramene pro paralelní tyč. Tento proces je vyobrazen na obrázku [29.](#page-37-0) Následně byla paralelní tyč nastavena na délku o něco menší než změřenou vzdálenost tak, aby vznikla kladná sbíhavost předních kol.

Následně bylo nutné spojit rameno servomotoru s pravým předním kolem pomocí nastavitelného táhla. Postup byl podobný předchozímu. Servomotor jsem si nastavil pomocí jednoduchého programu v Arduino, natočil na úhel 0° a pevně upevnil rameno servomotoru tak, aby osa ramena byla kolmá k povrchu stolu, na kterém byl podvozek položen. Přední kola byla ponechána ve stejné poloze jako při předchozím měření a byla změřena vzdálenost mezi uložením táhla předního ramene a uložením ramene servomotoru. Následně jsem táhlo nastavil na požadovanou délku a přidělal.

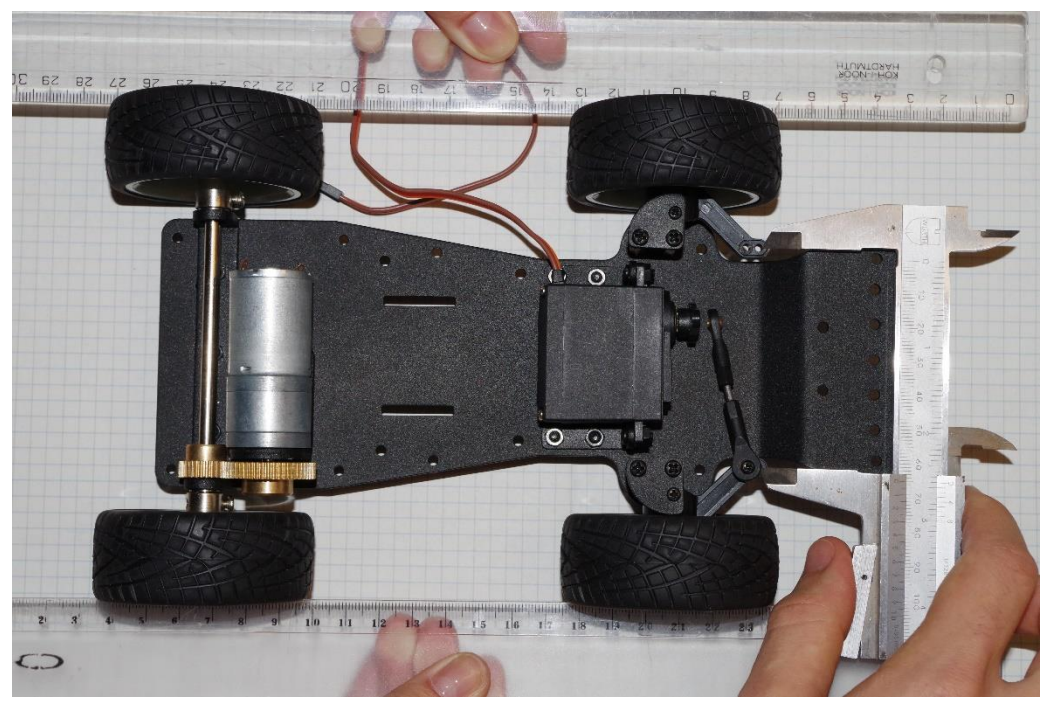

*Obrázek 29: Zjištění délky paralelní tyče*

<span id="page-37-0"></span>Poté už následoval proces zkompletování modelu, tedy přidělání nárazníku a "druhého patra" podvozku, který má zpevňovací funkci a dá se na něj snáze přidělat řídicí elektronika.

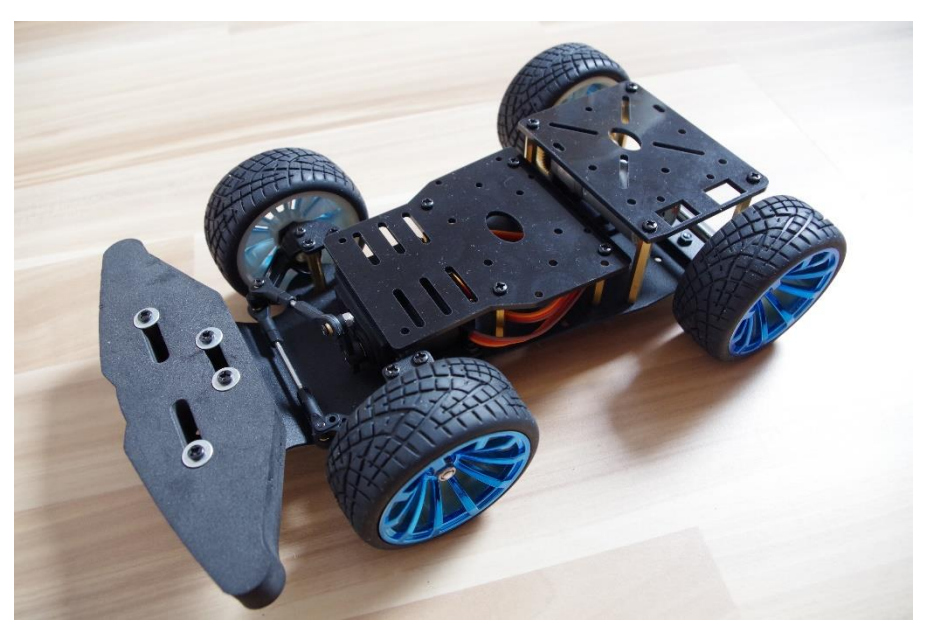

*Obrázek 30: Sestavený podvozek RC auta*

## **Návrh koncepce rukavice**

Zvolená koncepce, kam umístit řídicí a napájecí část rukavice, počítá s tím, že senzor polohy bude zašit v rukavici a zbylá elektronika bude zabudována v krabičce. Sklopením dlaně má jet RC model dopředu, vztyčením dozadu a natočením dlaně doleva či doprava zatáčet do příslušných stran. Postupně jsem uvažoval tři možnosti řešení osazení rukavice:

- 1. Přidělání krabičky s řídicí elektronikou na samotnou rukavici.
- 2. Připevnění krabičky k paži řídící osoby
- 3. Pověšení krabičky na krk pomocí klíčenky.

U posledních dvou koncepcí bylo nezbytné použití vodičů k propojení krabičky a rukavice. Shrnuté výhody a nevýhody jednotlivých řešení viz tabulka [4.](#page-38-0)

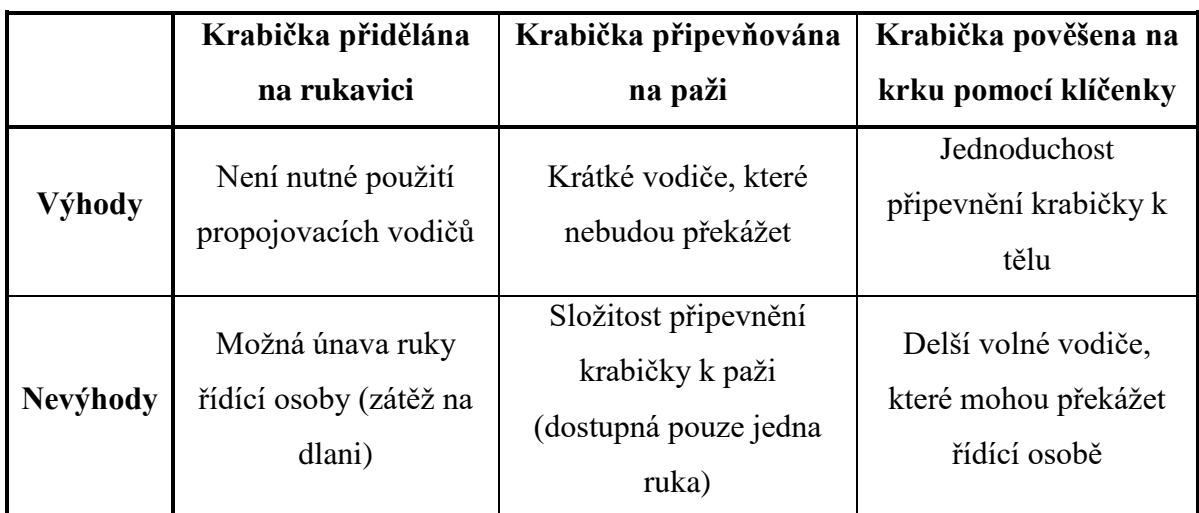

*Tabulka 4: Výhody a nevýhody jednotlivých koncepcí rukavice*

<span id="page-38-0"></span>Jako nejlepší řešení jsem nakonec zvolil pověšení krabičky na krk pomocí klíčenky, a to zejména kvůli snadnosti a rychlosti připevnění krabičky k tělu. Při rozhodování hrál také velkou roli komfort řídící osoby, protože u této varianty neleží na ruce řidiče hmotnost baterie. Aby byl systém řízení co nejuniverzálnější, zvolil jsem jako základ cyklistickou rukavici, která je z lehce elastického materiálu a délka prstů není omezena.

Vzhledem k existenci obousměrné bezdrátové komunikace jsem zvažoval způsob, jak přenést informaci o zjištěné překážce RC modelem do rukavice. Nakonec jsem dostal nápad, realizovat jej malým vibrujícím DC motorkem. Zvolil jsem motorek využívaný v mobilních telefonech pro vibrační vyzvánění. Je lehký a knoflíkovitého tvaru. *Obrázek 31: Vibrující DC motor*

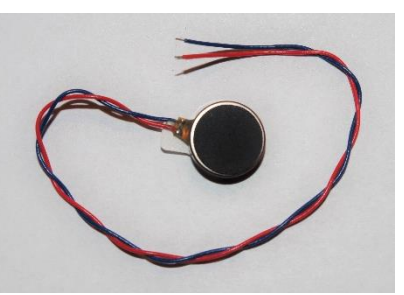

V případě hrozby srážky auta s překážkou má za úkol na tuto skutečnost upozornit řídící osobu. Provozní napětí tohoto motoru činí 3,3 V. Průměr je 10 mm a tloušťka 3 mm.

#### <span id="page-39-0"></span>**6.3 Elektro zapojení**

Před samotnou realizací elektrických obvodů jsem si připravil schémata zapojení rukavice i RC modelu. Během vyváření obou schémat bylo nutné správně rozvrhnout použití jednotlivých pinů Arduina, jelikož například pro řízení rychlosti DC motoru auta pomocí Hmůstku je nutné použití PWM modulace. Ta však není dostupná na všech digitálních pinech Arduina. Jak uvádím v teoretické části, pro vytváření schémat jsem použil program Fritzing.

Napájení Arduina je zprostředkováno pomocí modulu Li-Pol baterie, jehož napětí jsem zvýšil pomocí STEP-UP DC-DC měniče na 6,4 V. Toto napětí bylo zvoleno z důvodu vyšší stability dle doporučení výrobce. Komunikační modul i vibrující motor mají požadované vstupní napětí 3,3 V. Jelikož má komunikační modul NRF24L01 při využití maximálního výkonu vyšší odběr, než které je Arduino na 3,3 V pinu schopno poskytnout, byl jsem nucen vřadit stabilizátor napětí AMS1117, který dokáže snížit napětí z 4,5-7 V na napětí 3,3 V a poskytuje proud 500 mA. Pro napájení vibrujícího motoru a komunikačního modulu bylo využito tohoto stabilizátoru. Pro vykrytí proudových špiček modulu NRF24L01 jsem přidal elektrolytický kondenzátor 10 μF. Kvůli ochraně a odrušení byly paralelně k vibrujícímu motoru zapojeny keramický kondenzátor a dioda. Ke spínání jsem použil NPN tranzistor. Schéma zapojení rukavice je zobrazeno na obrázku [32](#page-40-0) a vizualizace zapojení na obrázku [33.](#page-41-0)

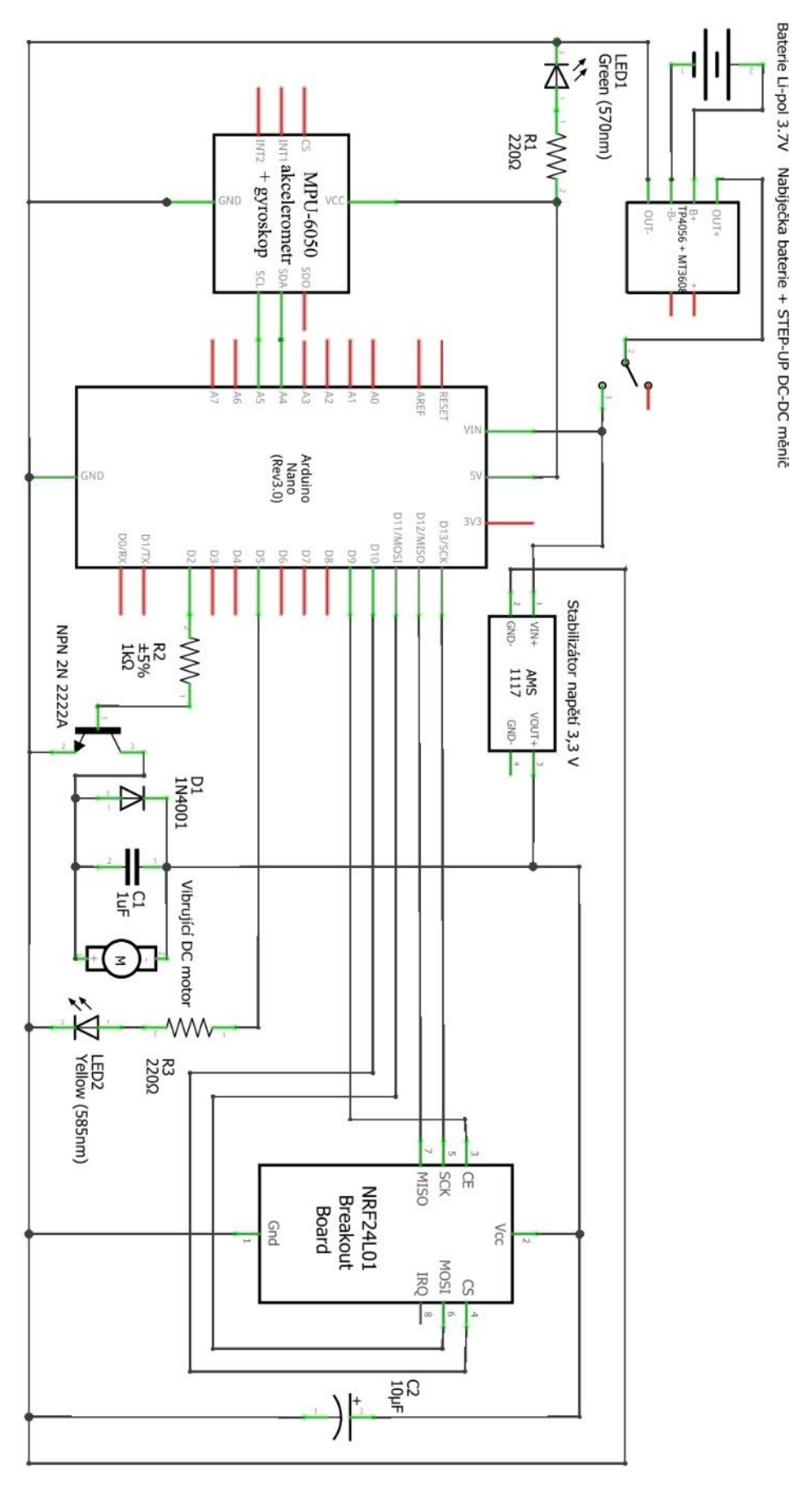

<span id="page-40-0"></span>*Obrázek 32: Schéma elektrického obvodu rukavice*

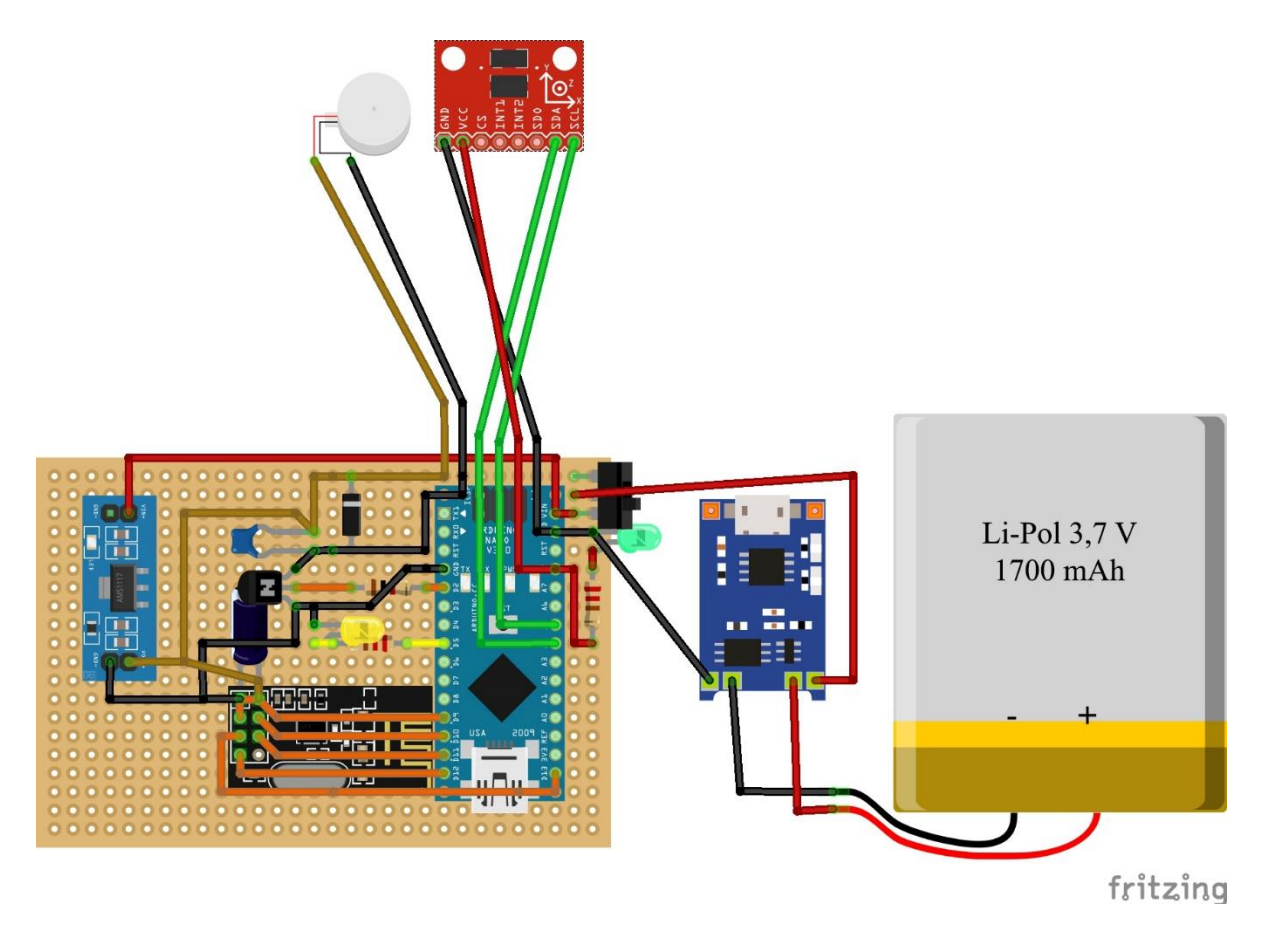

*Obrázek 33: Vizualizace zapojení rukavice*

<span id="page-41-0"></span>Arduino je dle schématu napájeno z 5 V regulátoru, který je součástí H-můstku. Stejně jako u rukavice využívám k napájení komunikačního modulu stabilizátor napětí AMS1117. Pro napájení servomotoru jsem použil opět STEP-DOWN měnič LM2596, jehož výstupní napětí bylo nastaveno na napětí 5,7 V. Zároveň byl použit elektrolytický kondenzátor 470 μF. Jelikož u RC auta není použita BMS jednotka, která by hlídala podpětí akumulátoru podobně, jako to dělá nabíjecí modul použitý v rukavici, rozhodl jsem se použít upozornění řídící osoby o vybitém stavu baterie a znemožnit pokračování v jízdě. Na analogový vstup Arduina lze přivést maximálně 5 V. Proto jsem sestavil jednoduchý odporový dělič, jehož hodnoty jsem zvolil dle vztahu

$$
U_2 = U \cdot \frac{R_2}{R_1 + R_2}.
$$

Maximální napětí akumulátoru může být 25 V a napětí na analogovém pinu Arduina nepřevýší 5 V. Zvolil jsem odpory  $R_1 = 100$  kΩ a  $R_2 = 25$  kΩ. Pro upozornění řídící osoby na nízký stav napětí jsem doplnil zapojení o aktivní bzučák.

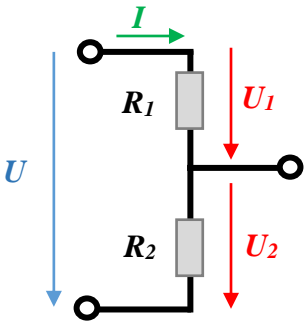

. (5)

*Obrázek 34: Odporový dělič*

Schéma elektrického obvodu RC auta je zobrazeno na obrázku [35](#page-42-0) a vizualizace na obrázku [36.](#page-43-0)

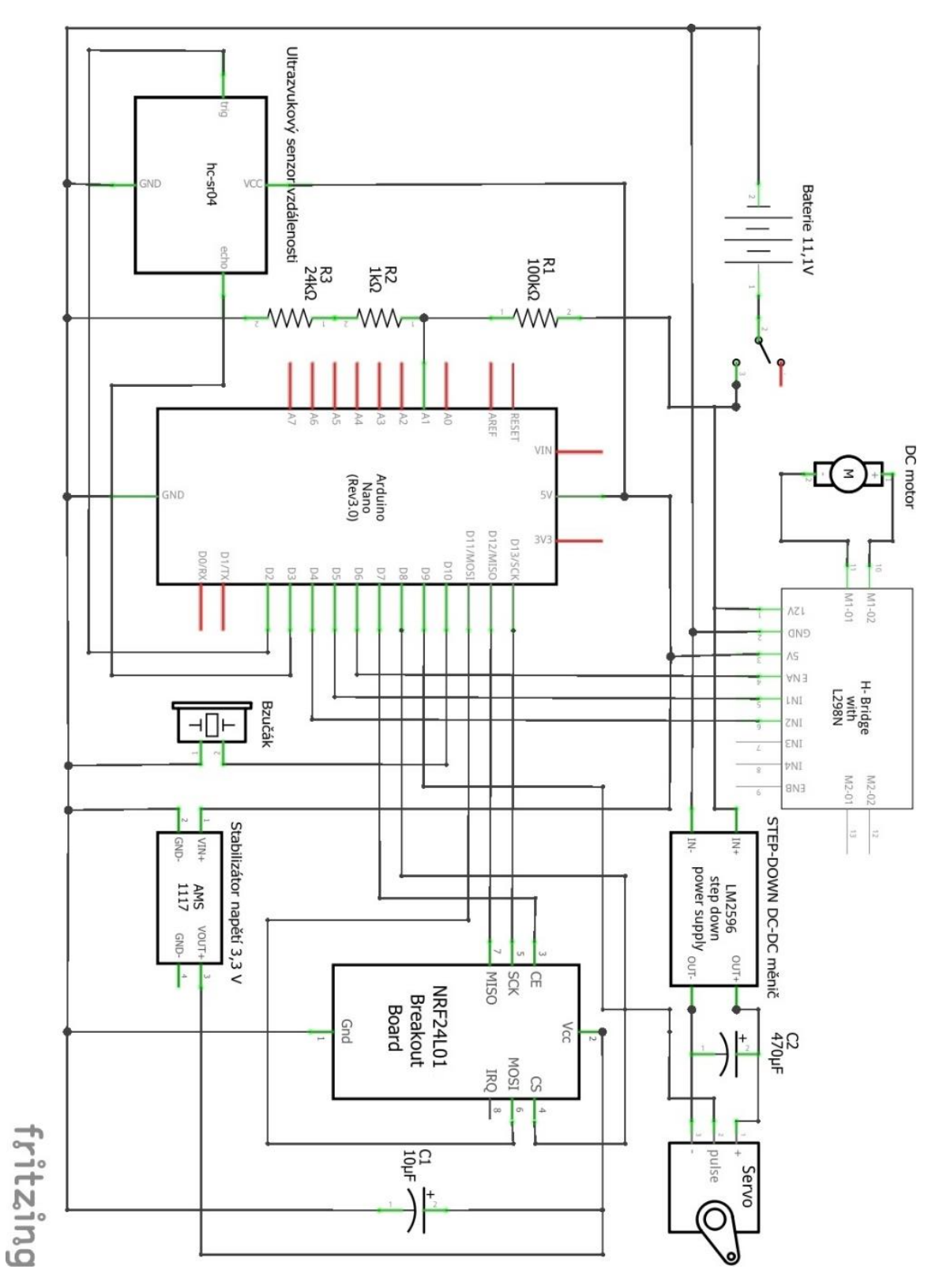

<span id="page-42-0"></span>*Obrázek 35: Schéma elektrického obvodu RC auta*

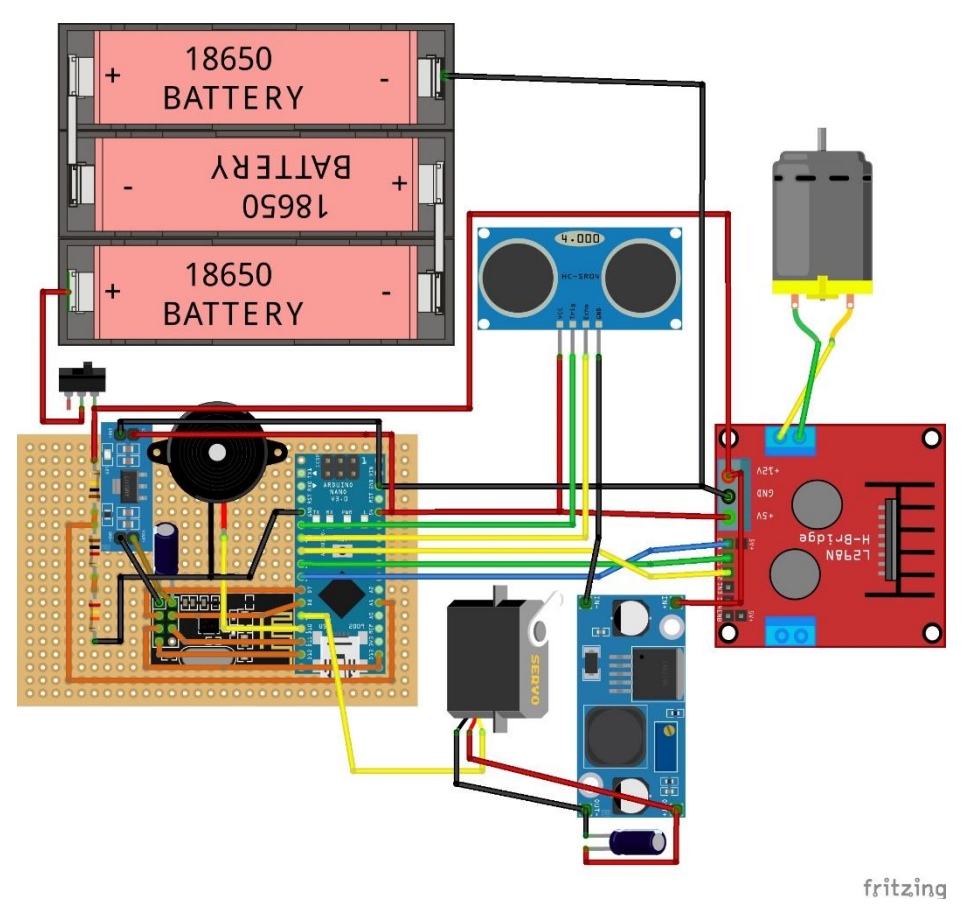

*Obrázek 36: Vizualizace zapojení RC auta*

<span id="page-43-0"></span>Při samotné realizaci byly použity tzv. univerzální plošné spoje. Aby při pájení nebylo Arduino vystaveno zbytečně vysoké teplotě, které by mohlo vést k jeho zničení, implementoval jsem patici, do které jsem Arduino i komunikační modul zasunul. Výhoda tohoto systému také tkví v odejmutí Arduina například pro snadnější připojení kabelu při programování.

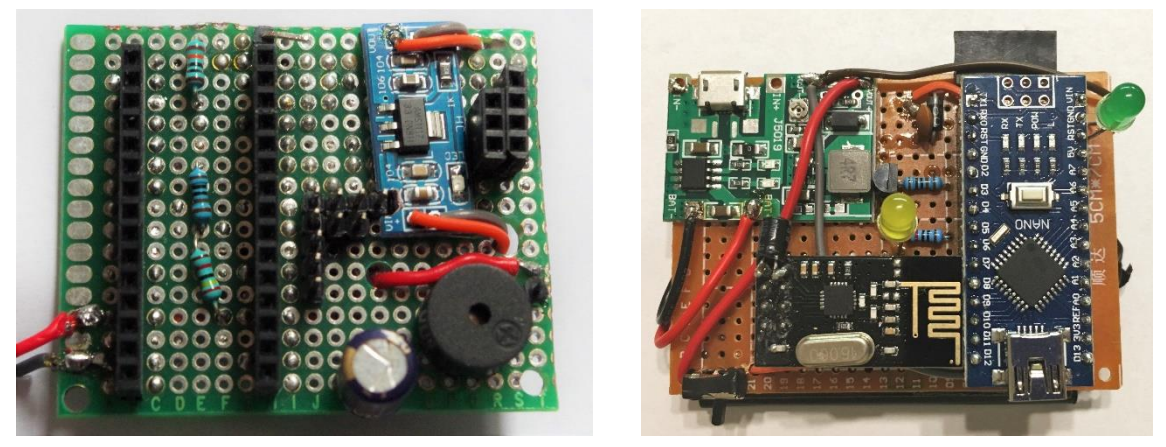

*Obrázek 37: Plošný spoj RC auta (vlevo), plošný spoj rukavice s akumulátorem vespod (vpravo)*

#### <span id="page-44-0"></span>**6.4 Programování**

Programy vytvořené pro Arduino desky RC modelu i rukavice jsem vytvářel v prostředí Arduino IDE. Pro usnadnění programování senzorů, servomotoru a komunikačního modulu bylo využito již vytvořených knihoven. Z důvodu velkého rozsahu programového kódu jsem kódy obou programů zjednodušil a transformoval do diagramů. Ty obsahují jednotlivé funkční části a vazby mezi nimi. Celé zdrojové kódy jsou přiloženy v příloze této práce.

#### **Funkční diagram programu rukavice**

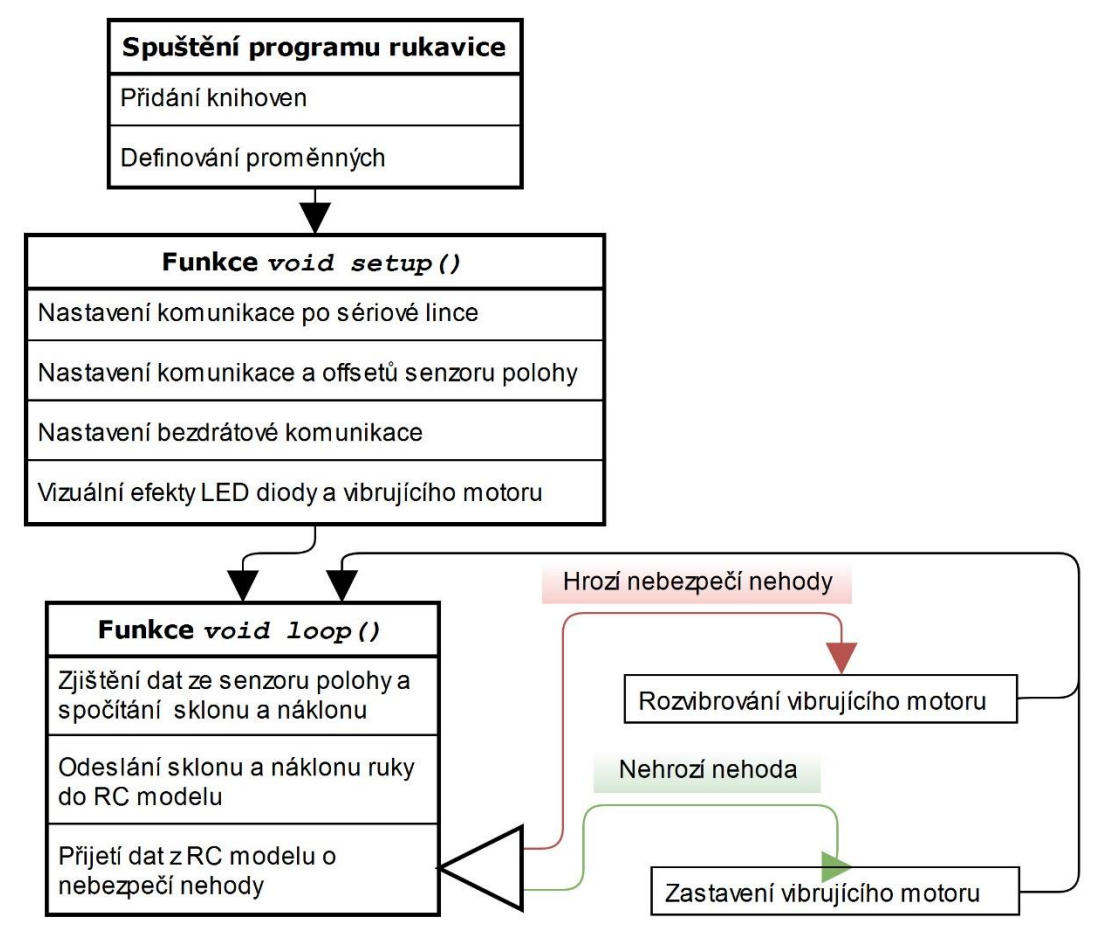

*Obrázek 38: Funkční diagram programu rukavice*

### **Funkční diagram programu RC modelu auta**

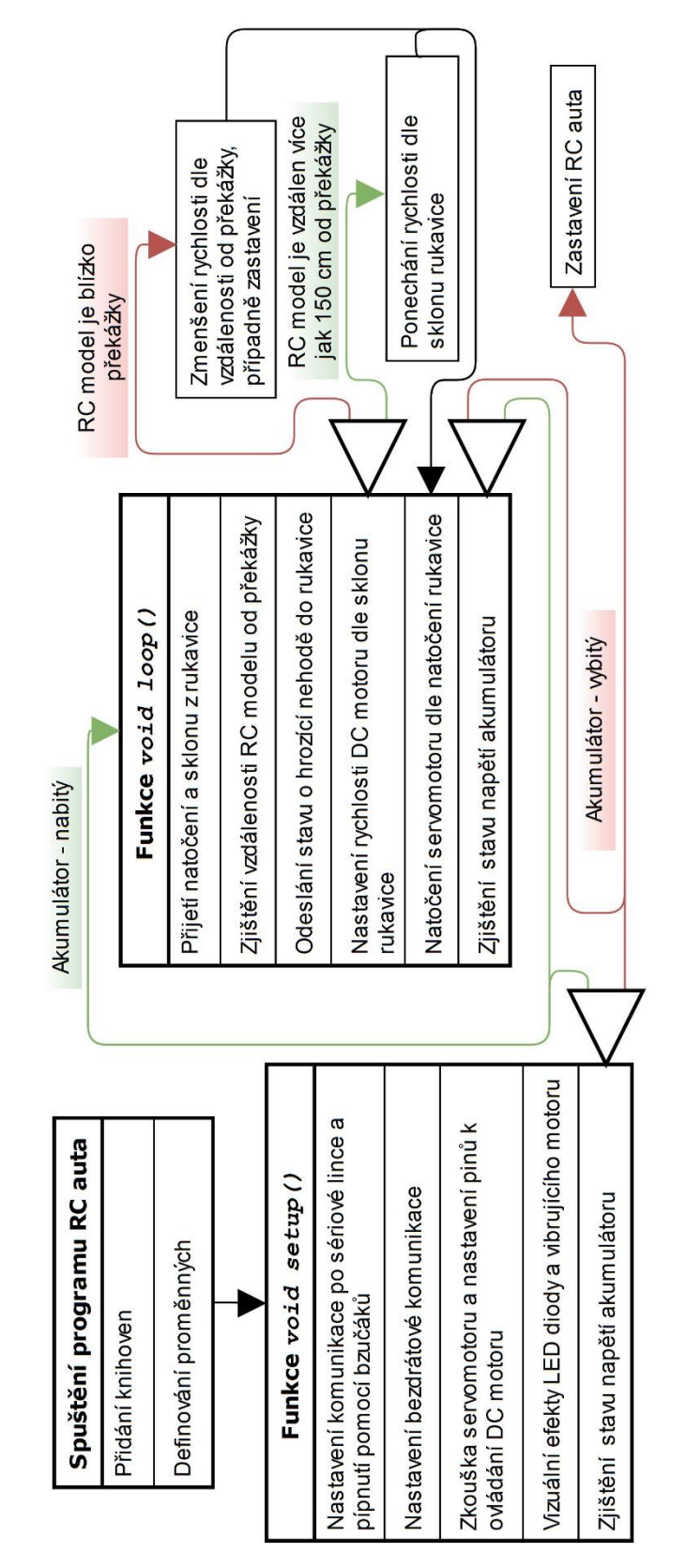

*Obrázek 39: Funkční diagram programu RC modelu*

## **Využité knihovny při programování rukavice**

- **Math.h** knihovna k používání matematických funkcí, obsažena již v Arduino IDE
- **SPI.h** knihovna k usnadnění komunikace s komunikačním modulem NRF24L01 po sběrnici SPI, obsažena již v Arduino IDE
- **RF24.h** knihovna zjednodušující práci s komunikačním modulem NRF24L01, dostupná z [26]
- **Wire.h** knihovna použitá pro komunikaci se senzorem polohy přes  $I^2C$  sběrnici, obsažena již v Arduino IDE
- **MPU6050.h** knihovna určená pro práci s modulem MPU-6050 vytvořená Jeffem Rowbergem, dostupná z [27]

## **Využité knihovny při programování RC modelu**

- **SPI.h** viz výše
- **RF24.h** viz výše
- **Servo.h** knihovna pro snazší pohyb servomotorem, obsažena již v Arduino IDE
- **NewPing.h** knihovna využívaná k měření vzdálenosti pomocí modulu HC-SR04, dostupná z [28]

## <span id="page-46-0"></span>**6.5 Kompletace a testování**

Po sestavení podvozku začala první fáze testování na prototypech rukavice a RC auta. Během ní šlo především o vytvoření kostry programů a vyzkoušení hlavních částí, jako vyzkoušení bezdrátové komunikace, zjišťování úhlů natočení rukavice, ovládání servomotoru a DC motoru. Během této fáze byla jako vývojová deska rukavice použita Arduino UNO, která je podobná jako Arduino NANO, ale ve větším provedení. Bylo to především z důvodu lepší manipulovatelnosti a lepší konektivitě bez nutnosti použití nepájivého pole. Arduino bylo napájeno powerbankou přes USB rozhraní.

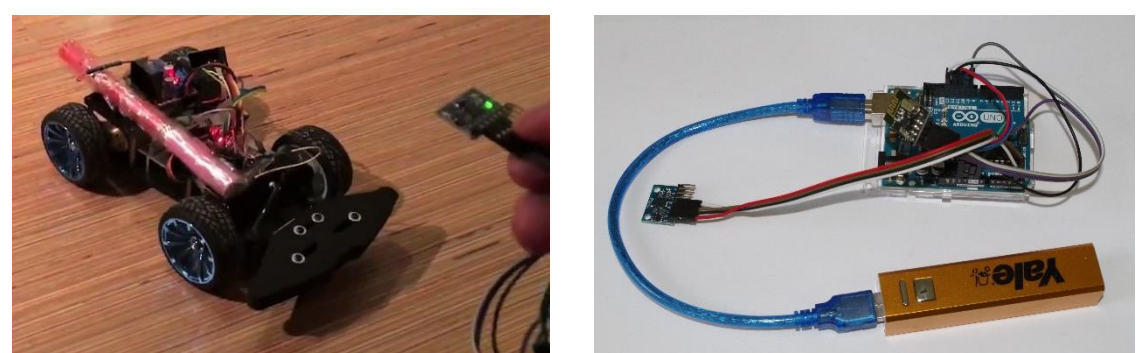

*Obrázek 40: Prototyp RC modelu auta (vlevo), prototyp inteligentní rukavice (vpravo)*

Během této fáze jsem narazil na několik problémů. Ten nejzásadnější spočíval především v senzoru polohy a bezdrátové komunikace. Pro výpočet náklonu a sklonu bylo využito DMP procesoru, který je osazen na samotném modulu senzoru polohy. Modul pomocí pinu přerušení jen Arduino upozorní, že jsou spočtena nová data o poloze, a zasílá pouze úhly natočení bez nutnosti výpočtů. Odděleně tento systém fungoval bez potíží, ale po přidání obousměrné komunikace mezi RC modelem a rukavicí do programu se objevil problém v přeplňování paměti senzoru polohy. V případě jednosměrné komunikace, která odesílala natočení rukavice do RC auta, probíhalo vše korektně. Problém spočíval v delším časovém intervalu, který byl nutný pro obousměrnou komunikaci. Jelikož nebylo možné z důvodu velké časové prodlevy při obousměrné komunikaci sladit programy do v praxi využitelného stavu, zvolil jsem pro další postup výpočet náklonu a slonu rukavice ze surových dat získaných z akcelerometru [29]. Výpočet vychází z analogie dvouosého akcelerometru, jenž je zobrazen na obrázku [41.](#page-47-0) Ukázka získání dat, výpočtu úhlů (ve stupních) a odstranění šumu pomocí průměrných hodnot ve zdrojovém kódu programu rukavice je na obrázku [42.](#page-47-1)

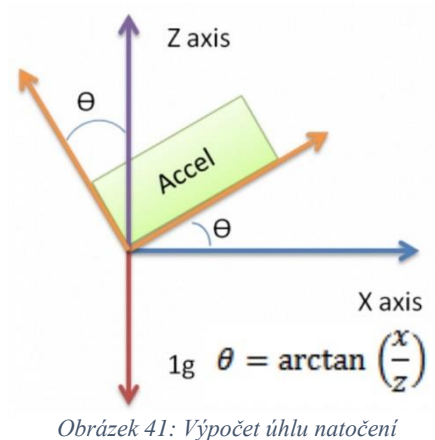

<span id="page-47-0"></span>*dvouosého akcelerometru [29]*

Natočení 3-osého akcelerometru kolem osy x (*ρ*)

$$
\rho = \arctan\left(\frac{A_x}{\sqrt{A_y^2 + A_z^2}}\right) \tag{6}
$$

Natočení 3-osého akcelerometru kolem osy y (*φ*)

$$
\varphi = \arctan\left(\frac{A_y}{\sqrt{A_x^2 + A_z^2}}\right) \tag{7}
$$

Kde  $A_x$ ,  $A_y$  a  $A_z$  jsou hodnoty získané z akcelerometru.

```
//Zjisteni hodnot z akcelerometru a odstraneni sumu pomoci prumerne hodnoty z namerenych dat
for (int pocet=0; pocet<pocetHodnot; pocet++)
  \left\{ \right.akcelerometr.getAcceleration(&ax, &ay, &az);
    ax p = ax p + ax;ay p = ay p + ay;az p = az p + az;\overline{\mathbf{r}}//Prumerne hodnoty
x = ax p/pocetHodnot;
y = ay_p/pocetHodnot;z = az_p/pocetHodnot;//Vypocitani naklonu a sklonu
uhel x = \frac{\text{atan2}(x, \text{sqrt}(x)) + \text{square}(z))}{(x + \text{square}(x)) + (\text{pi}/180)}uhel_y = atan2(y, sqrt(square(x) + square(z)))/p1/180);
```
<span id="page-47-1"></span>*Obrázek 42: Zdrojový kód rukavice - získání natočení a sklonu rukavice*

Pro správné měření akcelerometru jsem musel provést kalibraci a tím zjistit hodnoty offsetů pomocí připraveného programu, který je součástí knihovny MPU6050.h. Tyto hodnoty byly poté přeneseny do programu rukavice, do části inicializace akcelerometru.

Další objevený nedostatek spočíval v nedostatečném napájení servomotoru. Servomotor byl napájen z 5 V regulátoru na H-můstku. Pro pokrytí proudových špiček byl zvolen 470 μF kondenzátor. Ale i tak při rychlém otáčení o větší úhel docházelo k zaseknutí servomotoru. Měřením jsem zjistil pokles napětí během rychlého otáčení servomotoru o přibližně 0,7 V. Pro vyřešení tohoto problému jsem zvolil STEP-DOWN DC-DC měnič LM2596 napájený přímo z akumulátoru tak, jak je vidět na obrázku [35](#page-42-0) na str. [39.](#page-42-0) Výstupní napětí z měniče bylo nastaveno na 5,7 V.

Překvapením byl také velmi krátký dosah (přibližně 3-5 m) bezdrátové komunikace na druhém nejnižším nastaveném vysílacím výkonu. Bezdrátové moduly NRF24L01 se dají používat ve čtyřech režimech nastavení výkonu. Abych mohl používat vyšší výkon, bylo nezbytné přidat externí napájení 3,3 V, jelikož Arduino neposkytuje dostatečný el. proud na dedikovaném 3,3 V pinu. U rukavice i auta jsem se tedy rozhodl použít stabilizátory napětí AMS1117. Tím se při použití největšího výkonu podařilo zvětšit dosah na desítky metrů, v závislosti na typu prostředí.

Dalším krokem bylo přidání zbylých částí do modelu, včetně plošných spojů nebo například senzoru vzdálenosti a vibrujícího motoru. S tím souviselo rozšíření programu o jejich funkčnost. Při následném testování a ladění programu bylo prioritní vhodně nastavit aktivní bezpečnost proti srážce RC modelu, která měla auto zpomalit či případně zastavit a informovat o nebezpečí srážky řídící osobu pomocí vibrujícího motoru na rukavici. Během prvních testů této funkce jsem zjistil, že model není schopen dostatečně rychle zastavit. Při bližším zkoumání jsem zjistil, že problém byl mechanického rázu, jelikož DC motor je zpřevodován "do rychlosti". RC model tak vzhledem ke své hmotnosti a převodu setrvačností překonává brzdný účinek motoru. Proto jsem se rozhodl kompenzovat chybějící brzdný účinek v krátkodobém zpětném chodu motoru.

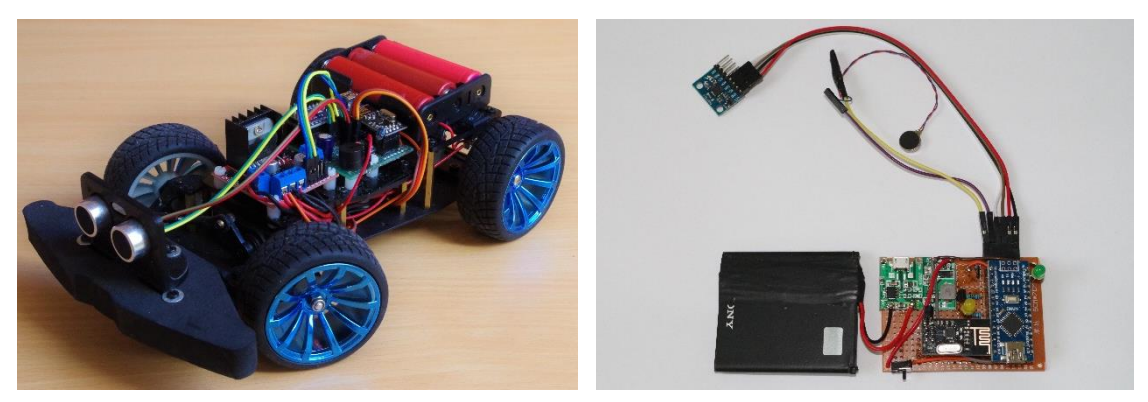

*Obrázek 43: Finální verze RC modelu auta (vlevo), zhotovená elektronika rukavice (vpravo)*

Na obrázku [44](#page-49-0) je vidět držák ultrazvukového modulu, který jsem si vytisknul pomocí 3D tiskárny společně s krabičkou na řídicí elektroniku rukavice z materiálu PETG. Modely jsem vytvořil v programu Solidworks.

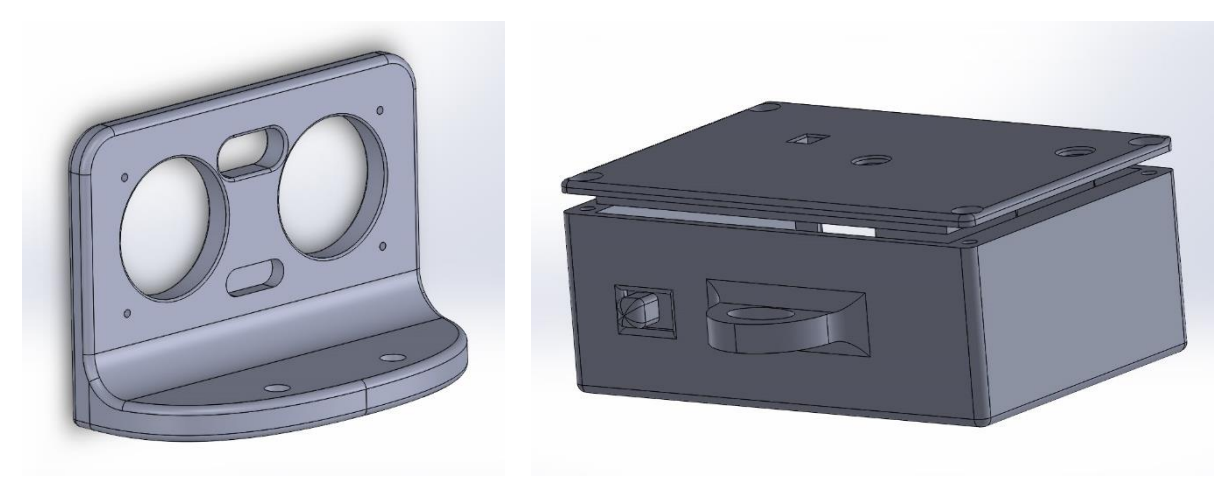

*Obrázek 44: 3D model držáku senzoru vzdálenosti (vlevo), 3D model držáku senzoru vzdálenosti (vpravo)*

<span id="page-49-0"></span>Zašití akcelerometru a vibrujícího motoru do rukavice i její následná kompletace probíhaly jako poslední. Bylo nutné zajistit pevné přichycení senzoru polohy a vibrujícího motoru včetně kabelu k rukavici, aby nedošlo k jejich vytržení z látky, viz obrázek [45.](#page-50-0)

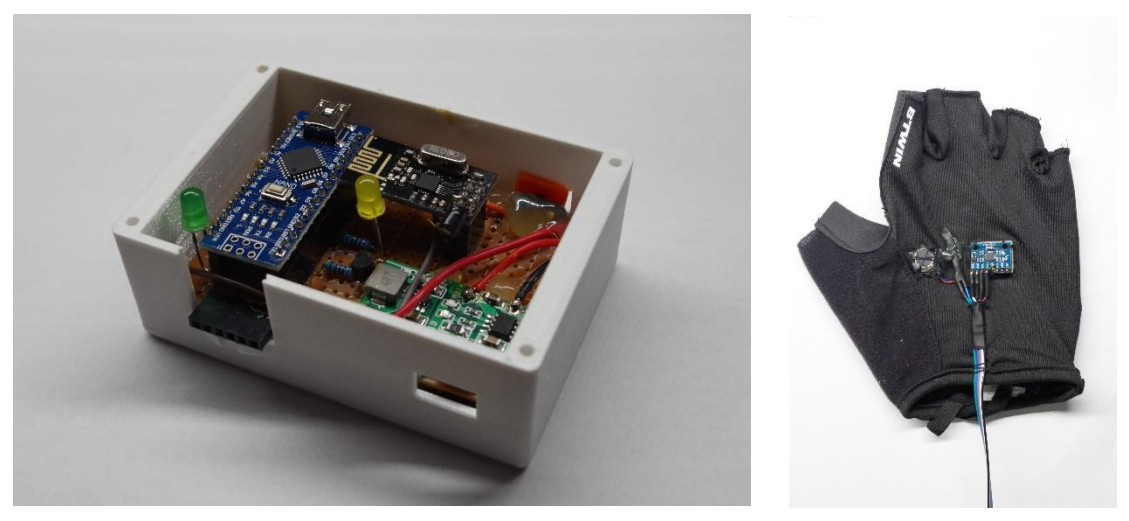

*Obrázek 45: Zkompletovaná elektronika rukavice v krabičce (vlevo), zkompletovaná rukavice (vpravo)*

<span id="page-50-0"></span>Poté jsem se věnoval finální fázi, a to zdokonalování programů a jejich testování. Během této fáze vyplynul problém s přenosem vibrací vibrujícího motoru na akcelerometr. Tyto vibrace nepříznivě ovlivňovaly měření náklonu a sklonu. Finální vzhled sestavy je vidět na obrázku [46.](#page-50-1)

<span id="page-50-1"></span>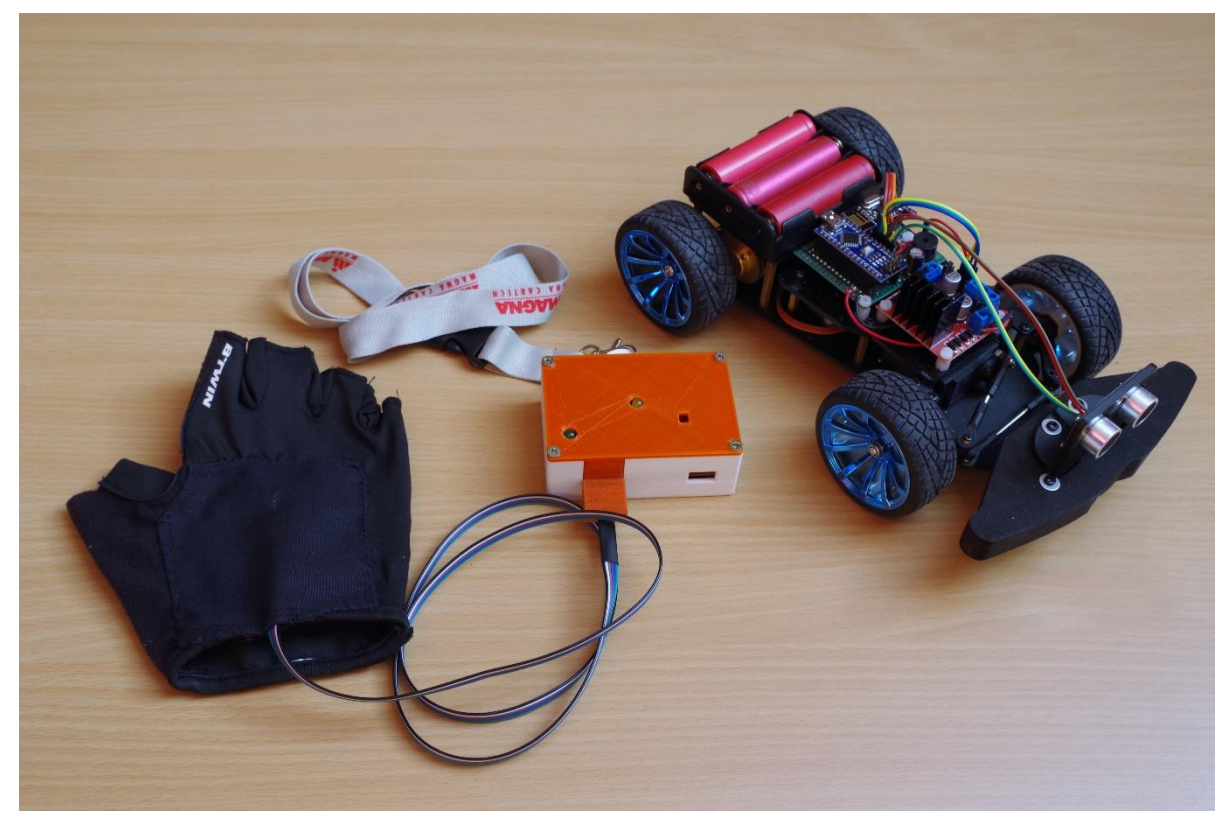

*Obrázek 46: Konečná podoba sestavy inteligentní rukavice a RC auta*

## <span id="page-51-0"></span>**7 Závěr**

Cílem této práce bylo vytvoření a realizace systému ovládání RC modelu auta pomocí jedné ruky. Toho bylo docíleno realizací vlastního RC modelu auta a inteligentní rukavicí, která slouží k jeho ovládání. Pohyb modelu auta je řízen skloněním, zdvihnutím a natočením dlaně ruky. Systém je navíc obohacen o bezpečnostní prvky v podobě upozornění řídící osoby pomocí vibrací na možnou srážku RC modelu s překážkou a také zpomalením či úplným zastavením RC modelu, aby nedošlo k jeho zničení. Tím byly naplněny cíle bakalářské práce. Dále byl systém rozšířen o praktické funkce, jako například zvukové upozornění na vybitý akumulátor modelu či nabíjení rukavice pomocí Micro-USB nabíječky.

Realizovaná sestava splňuje požadavky, které jsem si stanovil na začátku mé práce. Funkčnost jsem ověřil nejprve teoreticky a následně v reálných podmínkách. Z testů mám osobně dobrý pocit, zařízení splnilo mé očekávání. Ovládání modelu pouhým pohybem ruky vyžaduje cvik a zpočátku bylo velmi nezvyklé. Po chvíli ježdění ale dostane jezdec do ruky cvik a je možné provádět i složitější manévry, couvání, projíždění do úzkých prostor, přesnější parkování apod. Při porovnání s klasickým ovládáním musím konstatovat, že řízení je pro jezdce záživnější, a i díky vibracím, které upozorňují na překážky, je jezdec více vtažen do samotného aktu řízení.

Jak je uvedeno v úvodu, vytvořené zařízení má hlavní využití v modelářství a zábavním průmyslu. Po jeho vyzkoušení mohu konstatovat, že já osobně tento způsob řízení považuji za velmi vhodný a určitě jej bude možné využít třeba pro ovládání skateboardu či hoverboardu nebo obecně k řízení malých elektrických osobních dopravních prostředků, jak uvádím v úvodu k motivaci mojí práce. V těchto aplikacích bude nutné zajistit vnesení dalších bezpečnostních prvků k zajištění vyšší bezpečnosti přepravovaných osob. Tím je myšleno například zabránění nechtěnému ovládání dopravního prostředku mávnutím ruky, které by způsobilo nenadálý pohyb osobního dopravního prostředku.

Po uplynutí určité doby testování také nacházím nové oblasti pro možné zlepšování.

Prvním z nich je ovlivnění měření náklonu a sklonu rukavice z důvodu přenosu vibrací z vibrujícího motoru, který je taktéž jako senzor polohy umístěn na rukavici. K tomu dochází, pokud je model blízko překážky a vibrující motor je v provozu. Vyřešení vidím ve zvětšení vzdálenosti mezi vibrujícím motorem a senzorem polohy.

Další možností na zlepšení představuje použití surových dat z akcelerometru a vypočtení náklonu a sklonu. Toto měření je spolehlivé, jestliže je řídící osoba v klidu, protože výpočet náklonu a sklonu rukavice počítá pouze s gravitačním zrychlením. Ale každé jiné zrychlení působící na senzor negativně ovlivňuje samotné měření a výpočet. To tedy v praxi znamená, že pokud se osoba při ovládání pohybuje, uvedený jev má vliv na stabilitu řízení (pokud model stojí, tak se "třesou" přední kola apod.). Možným řešením by mohlo být rozšíření systému o užití gyroskopu a z jeho naměřených dat přidat výpočet polohy rukavice, nebo zprovoznění DMP procesoru a získání náklonu a sklonu přímo ze senzoru polohy.

Zdokonalení by také bylo možné na straně RC modelu. Vzdálenosti získané z ultrazvukového senzoru vzdálenosti, pomocí kterého dochází k zjišťování překážek, ne vždy odpovídají skutečnosti. Zjistil jsem, že se nejčastěji jedná o situace, kdy model nesměřuje k překážce kolmo, ale pod jinými úhly. To se děje především při zatáčení kolem zdí a jiných ploch. Ke zlepšení by mohlo vést užití více těchto senzorů pro různé směry nebo otáčení senzoru zároveň s předními koly. S tím souvisí, že systém zpomalení a případně zastavení modelu někdy vykazuje nespolehlivost. Příčinou je výše popsané chybné měření vzdálenosti. S uvedeným vylepšením bude souviset i úprava rozhodovacího algoritmu tohoto systému.

Systém řízení by také mohl být rozšířen o nové funkční prvky, jako tlačítka pro volbu rychlosti modelu nebo přenos obrazu z RC modelu na rukavici, který by mohl nahradit upozornění řídící osoby pomocí vibrujícího motoru.

## **Seznam obrázků**

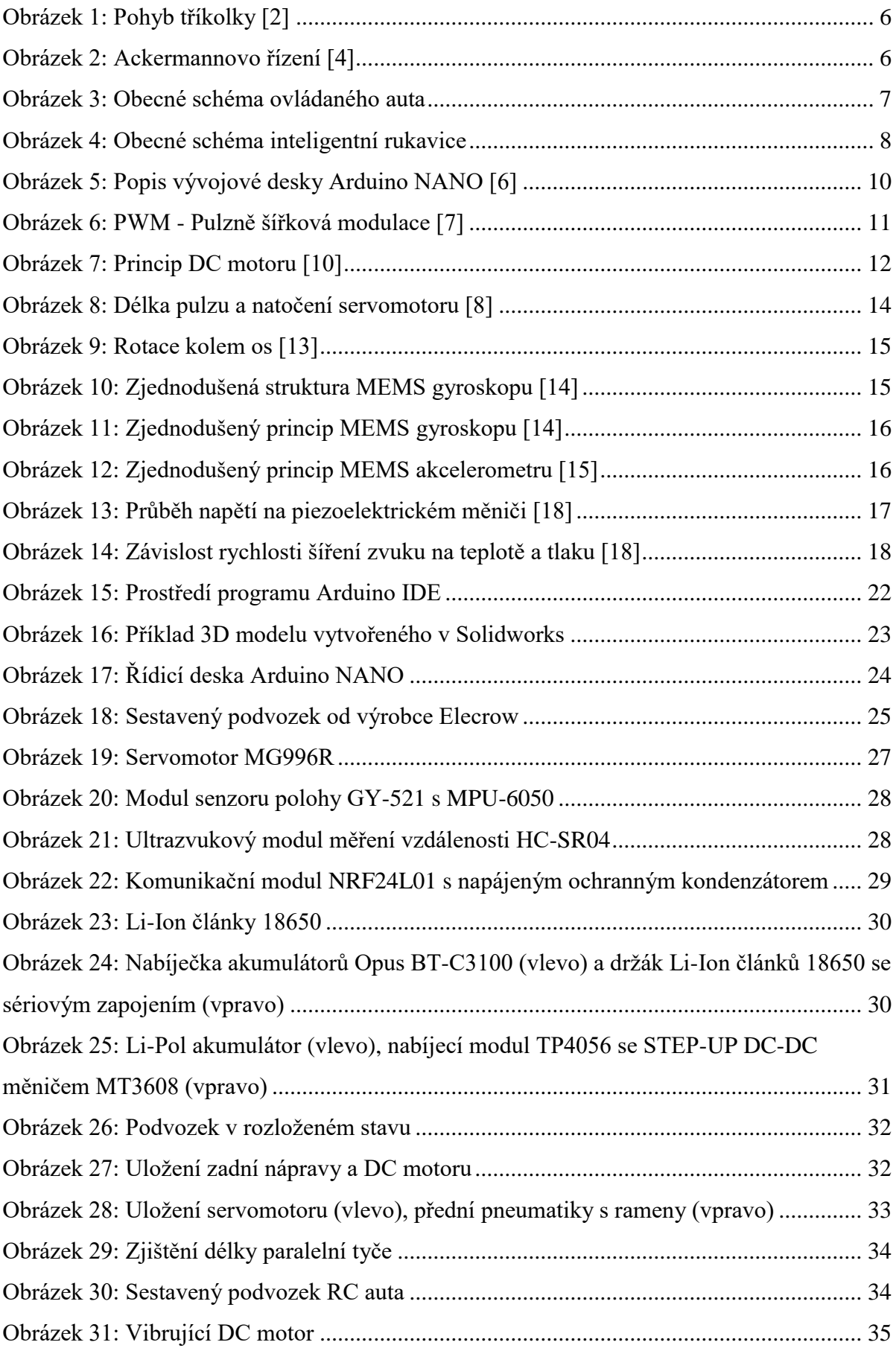

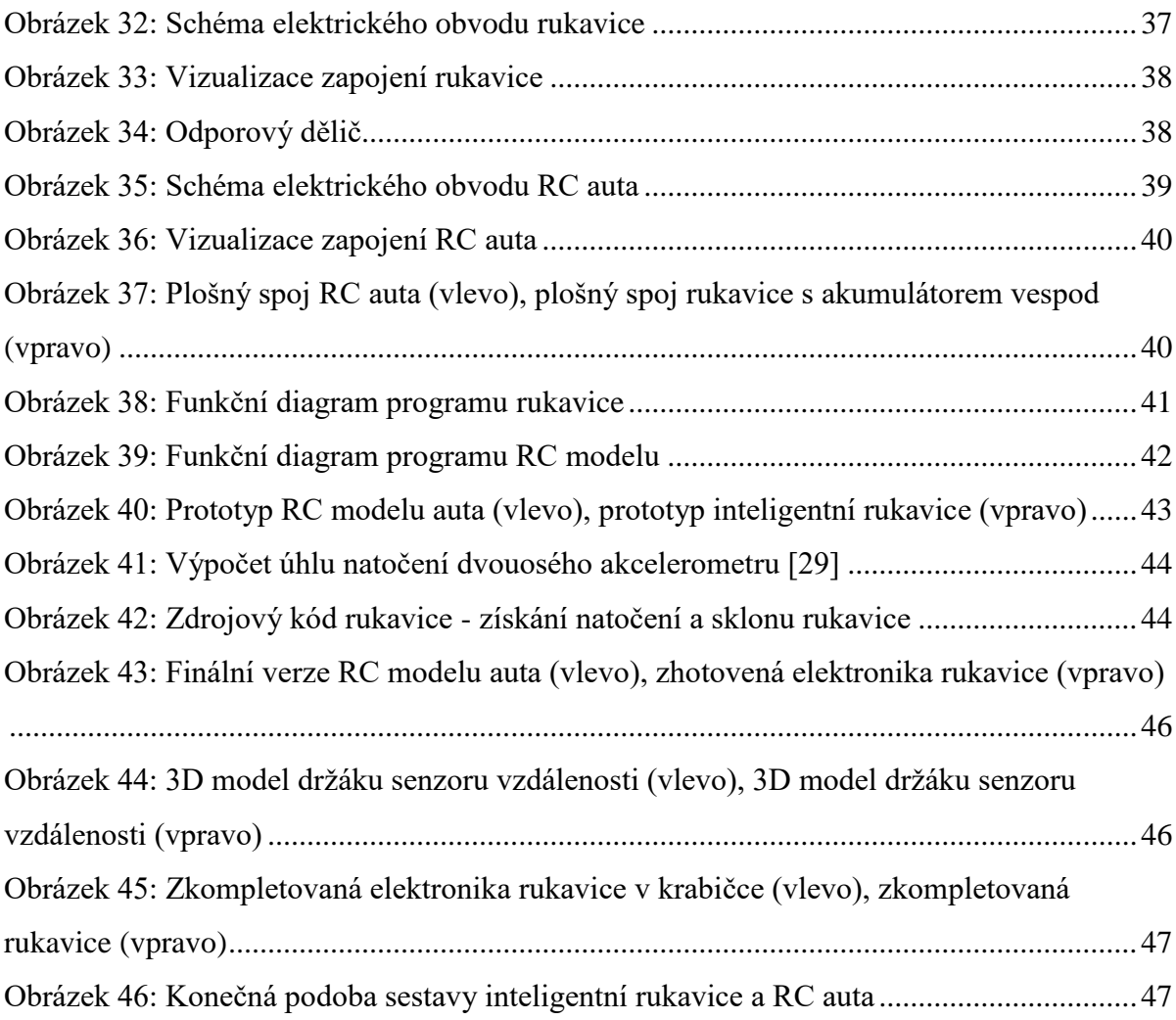

## **Seznam tabulek**

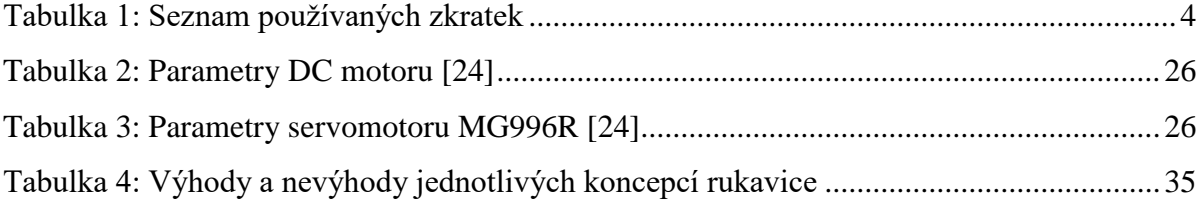

## **Bibliografie**

- [1] PECH, Jiří. Plánování cesty 2. *Jihočeská univerzita v Českých Budějovicích* [online]. České Budějovice, 2018, s. 51 [cit. 2018-12-31]. Dostupné z: https://elearning.jcu.cz/pluginfile.php/73800/mod\_resource/content/0/Kart\_a\_konf\_pr ostor-planovani\_pohybu\_2.pdf
- [2] WINKLER, Zbyněk. Odometrie. *Robotika.cz* [online]. 2005 [cit. 2019-03-08]. Dostupné z: https://robotika.cz/guide/odometry/cs
- [3] ŠTĚPÁN, Petr. Mobilní robotika: Úvod do mobilní robotiky. *Fakulta elektrotechnická ČVUT* [online]. Praha, 2010 [cit. 2019-03-08]. Dostupné z: https://cw.fel.cvut.cz/old/\_media/mkr/lessons/lesson1.pdf
- [4] OSTŘÍŽEK, František. *Aplikace Ackermanova řízení na mobilním robotu* [online]. Brno, 2013 [cit. 2019-03-11]. Dostupné z: https://webcache.googleusercontent.com/search?q=cache:NyJcc1e6SaoJ:https://is.men delu.cz/lide/clovek.pl%3Fzalozka%3D7%3Bid%3D33133%3Bstudium%3D50374%3  $Bzp\%3D41320\%3Bdownload\_prace\%3D1+\&cd=8\&ph1=cs\&ct=clnk\≈a$ mp;gl=cz. Bakalářská práce. Mendelova univerzita v Brně, Provozně ekonomická fakulta. Vedoucí práce Jan Kolomazník.
- [5] VODA, Zbyšek. *Průvodce světem Arduina*. Vydání druhé. Bučovice: Martin Stříž, 2017. ISBN 978-80-87106-93-8.
- [6] AQEEL, Adnan. Introduction to Arduino Nano. *The Engineering Projects* [online]. Gulberg, 2018 [cit. 2019-03-08]. Dostupné z: https://www.theengineeringprojects.com/2018/06/introduction-to-arduino-nano.html
- [7] RAJ, Aswinth. What is PWM: Pulse Width Modulation. *Circuit Digest* [online]. Jaipur, 2018 [cit. 2019-03-08]. Dostupné z: https://circuitdigest.com/tutorial/what-ispwm-pulse-width-modulation
- [8] TREFIL, Jakub. *Konstrukce a ovládání animatronické ruky* [online]. Zlín, 2017, 68 s. [cit. 2019-03-11]. Dostupné z: https://digilib.k.utb.cz/bitstream/handle/10563/41269/trefil\_2017\_dp.pdf?sequence=1

&isAllowed=y. Bakalářská práce. Univerzita Tomáše Bati ve Zlíně, Fakulta aplikované informatiky. Vedoucí práce Petr Navrátil.

- [9] Modelářské elektromotory 1. díl. *RC-zoom.cz* [online]. Klatovy, 2019 [cit. 2019-03- 08]. Dostupné z: https://www.rc-zoom.cz/modelarske-elektromotory-1-dil/
- [10] MÍZNEROVÁ, Kristýna. *Obecná konstrukce elektrických motorů a BLDC motory* [online]. Ostrava, 2013, 38 s. [cit. 2019-03-11]. Dostupné z: http://dspace.vsb.cz/bitstream/handle/10084/99368/MIZ025\_FMMI\_B3922\_3902R04 0 2013.pdf?sequence=1& isAllowed=y. Bakalářská práce. Technická univerzita Ostrava, Fakulta metalurgie a materiálového inženýrství. Vedoucí práce Robert Frischer.
- [11] VYČÍTAL, Jaroslav. *Řízení rychlosti otáček motoru* [online]. Brno, 2012, 38 s. [cit. 2019-03-11]. Dostupné z: https://www.vutbr.cz/www\_base/zav\_prace\_soubor\_verejne.php?file\_id=55519. Bakalářská práce. Vysoké učení technické v Brně, Fakulta elektrotechniky a komunikačních technologií. Vedoucí práce Petr Marcoň.
- [12] ZDAŘIL, Tomáš. *Regulátor otáček pro střídavé motory* [online]. Brno, 2012 [cit. 2019-03-11]. Dostupné z: https://www.vutbr.cz/www\_base/zav\_prace\_soubor\_verejne.php?file\_id=51821. Diplomová práce. Vysoké učení technické v Brně, Fakulta elektrotechniky a komunikačních technologií. Vedoucí práce Zdeněk Kincl.
- [13] POLÁČEK, Matěj. *Multikoptéra s využitím platformy Arduino Nano s komunikačním protokolem ZigBee* [online]. České Budějovice, 2015, 60 s. [cit. 2019-03-11]. Dostupné z: https://theses.cz/id/fme7vy/Bakal\_sk\_prce\_Mat\_j\_Pol\_ek.pdf. Bakalářská práce. Jihočeská univerzita v Českých Budějovicích, Přírodovědecká fakulta. Vedoucí práce Milan Novák.
- [14] BURIAN, Michal. *Zpracování signálů navigační jednotky* [online]. Praha, 2009, 48 s. [cit. 2019-03-11]. Dostupné z: http://cmp.felk.cvut.cz/~reinsmic/BP\_2009\_Burian\_Michal\_locked.pdf. Bakalářská práce. České vysoké učení technické v Praze, Fakulta elektrotechnická. Vedoucí práce Michal Reinštein.
- [15] HRUŠKA, František. *Náklonoměr s akcelerometrem* [online]. Praha, 2014 [cit. 2019- 03-11]. Dostupné z: https://dspace.cvut.cz/bitstream/handle/10467/24408/F3-BP-2014- Hruska-Frantisek-prace.pdf. Bakalářská práce. České vysoké učení technické v Praze, Fakulta elektrotechnická. Vedoucí práce Miroslav Husák.
- [16] ŠTĚRBA, Ondřej. *Všesměrový mobilní robot* [online]. Brno, 2012, 60 s. [cit. 2019-03- 11]. Dostupné z: https://www.vutbr.cz/www\_base/zav\_prace\_soubor\_verejne.php?file\_id=54378. Bakalářská práce. Vysoké učení technické v Brně, Fakulta elektrotechniky a komunikačních technologií. Vedoucí práce František Zezulka.
- [17] VODIČKA, Petr. *Systém pro kontrolu rozměrů transportního nosiče* [online]. Brno, 2015 [cit. 2019-03-11]. Dostupné z: https://www.vutbr.cz/www\_base/zav\_prace\_soubor\_verejne.php?file\_id=103704. Bakalářská práce. Vysoké učení technické v Brně, Fakulta strojního inženýrství. Vedoucí práce Martin Antoš.
- [18] GIEMZA, Michal. *Ultrazvukové měření vzdálenosti* [online]. Brno, 2013, 75 s. [cit. 2019-03-11]. Dostupné z: https://www.vutbr.cz/www\_base/zav\_prace\_soubor\_verejne.php?file\_id=67910. Diplomová práce. Vysoké učení technické v Brně, Fakulta elektrotechniky a komunikačních technologií. Vedoucí práce Jiří Sedláček.
- [19] M., Luboš. Vysílač a přijímač 433 MHz. *Webový magazín o ARDUINU* [online]. Havlíčkův Brod, 2016 [cit. 2019-03-08]. Dostupné z: https://navody.arduinoshop.cz/navody-k-produktum/vysilac-a-prijimac-433-mhz.html
- [20] M., Luboš. Arduino WiFi modul NRF24L01. *Webový magazín o ARDUINU* [online]. Havlíčkův Brod, 2016 [cit. 2019-03-09]. Dostupné z: https://navody.arduinoshop.cz/navody-k-produktum/arduino-wifi-modul-nrf24l01.html
- [21] TOLL, Micah. *DIY Lithium Batteries: How to Build Your Own Battery Packs*. 1st ed. Toll Publishing, 2017. ISBN 9780989906708.
- [22] ZETEK, Lukáš. *Metodika výuky tvorby dílů a sestav v 3D modeláři SolidWorks se zaměřením na konstrukci strojů* [online]. České Budějovice, 2013 [cit. 2019-03-09]. Dostupné z:

https://theses.cz/id/oopevf/Metodika\_vuky\_tvorby\_dl\_a\_sestav\_v\_3D\_modeli\_Solid Works.pdf. Bakalářská práce. Jihočeská univerzita v Českých Budějovicích, Přírodovědecká fakulta. Vedoucí práce Bedřich Veselý.

- [23] *Fritzing* [online]. Berlin, b.r. [cit. 2019-03-09]. Dostupné z: http://fritzing.org
- [24] 4WD RC Smart Car Chassis with S3003 Metal Servo & amp; Bearing Kit for Arduino. *Elecrow* [online]. Shenzhen, c2012-2018 [cit. 2019-03-09]. Dostupné z: https://www.elecrow.com/4wd-smart-car-robot-chassis-for-arduino-servosteering.html
- [25] Dual full-bridge driver L298. *SparkFun Electronics* [online]. 2000 [cit. 2019-03-09]. Dostupné z: https://www.sparkfun.com/datasheets/Robotics/L298\_H\_Bridge.pdf
- [26] MANIACBUG, . Arduino driver for nRF24L01. *GitHub* [online]. San Francisco, 2011 [cit. 2019-03-09]. Dostupné z: https://github.com/maniacbug/RF24/
- [27] *I2C Device Library* [online]. b.r. [cit. 2019-03-09]. Dostupné z: http://www.i2cdevlib.com/
- [28] ECKEL, Tim. *NewPing Library for Arduino* [online]. Sommerville, 2012 [cit. 2019- 03-09]. Dostupné z: https://playground.arduino.cc/Code/NewPing
- [29] STROGONOVS, Raivis. MEMS (Part 1) Guide to using accelerometer ADXL345. *MORF - Coding And Engineering* [online]. c2009-2017 [cit. 2019-03-09]. Dostupné z: https://morf.lv/mems-part-1-guide-to-using-accelerometer-adxl345

## **Ostatní zdroje**

CHOCHEL, Michael. *Plánování trajektorie mobilního robotu s diferenciálním podvozkem* [online]. Brno, 2017 [cit. 2019-03-09]. Dostupné z: https://www.vutbr.cz/www\_base/zav\_prace\_soubor\_verejne.php?file\_id=147998. Bakalářská práce. Vysoké učení technické v Brně, Fakulta strojního inženýrství. Vedoucí práce Jiří Krejsa.

## **Přílohy**

Celé zdrojové kódy rukavice i RC modelu jsou přiloženy na CD ve formě projektů spustitelných v softwaru Arduino IDE.